**T.C. MİLLÎ EĞİTİM BAKANLIĞI**

# **BİLİŞİM TEKNOLOJİLERİ**

## **MİKRODENETLEYİCİ**

**Ankara, 2014**

- Bu modül, mesleki ve teknik eğitim okul/kurumlarında uygulanan Çerçeve Öğretim Programlarında yer alan yeterlikleri kazandırmaya yönelik olarak öğrencilere rehberlik etmek amacıyla hazırlanmış bireysel öğrenme materyalidir.
- Millî Eğitim Bakanlığınca ücretsiz olarak verilmiştir.
- PARA İLE SATILMAZ.

# **İÇİNDEKİLER**

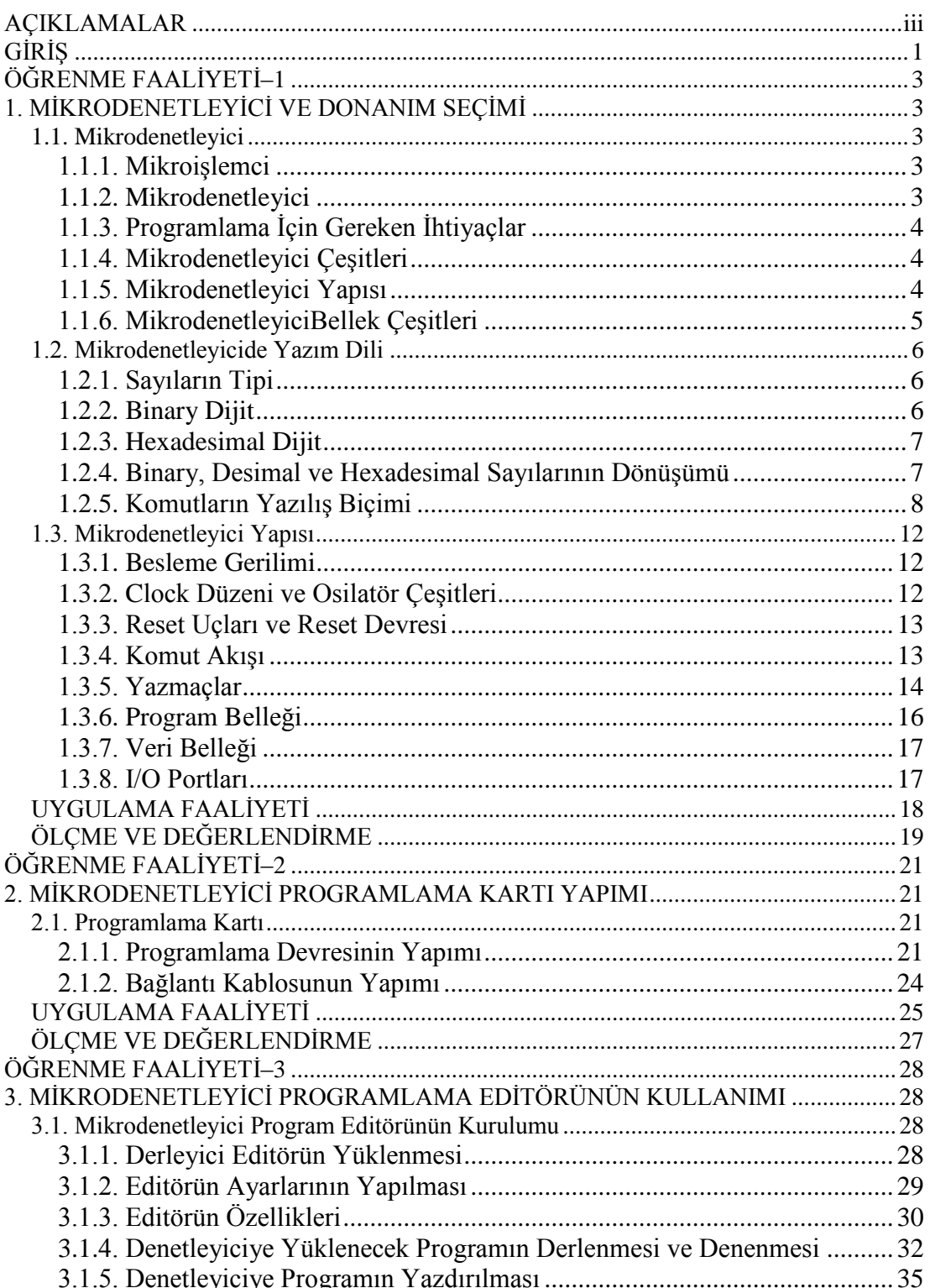

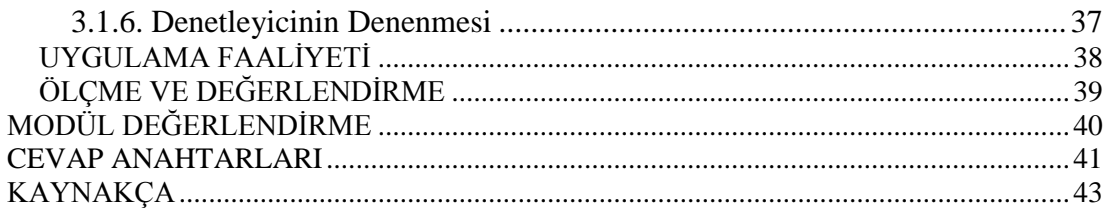

## **AÇIKLAMALAR**

<span id="page-4-0"></span>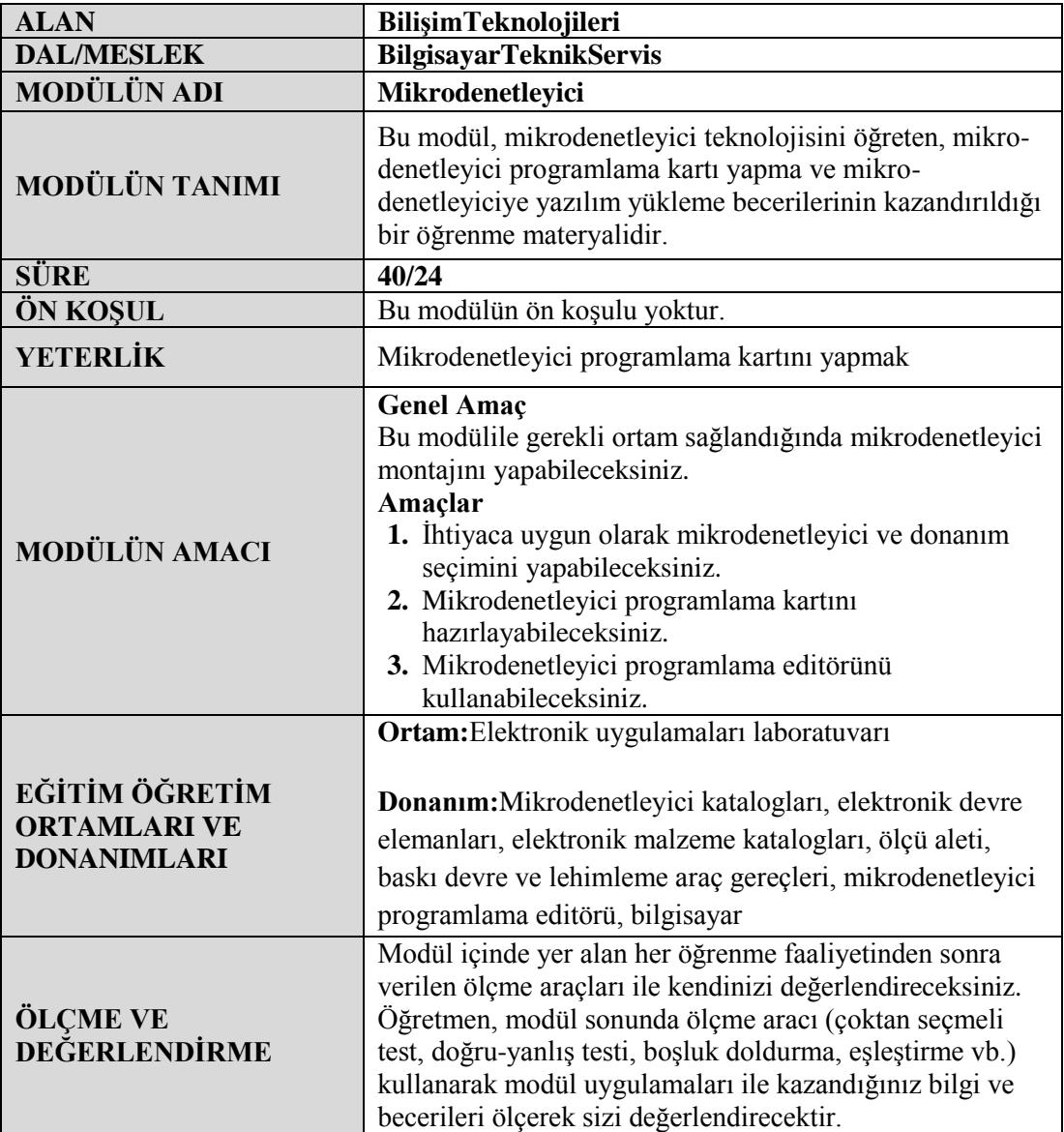

iv

# **GİRİŞ**

#### <span id="page-6-0"></span>**Sevgili Öğrenci,**

Teknolojinin hızla ilerlediği bu zamanda, günümüz modern toplumları bilgisayar teknolojisini hayatın her alanında uygulamaya geçirmiş ve bunlardan azami fayda sağlamaya çalışmaktadır. Özellikle endüstriyel otomasyonda bilgisayarlar önemlidir.

İşte endüstrideki bu otomasyon işlemlerinin önemli bir bölümü mikrodenetleyiciler ile yapılmaktadır. Bu noktada güncelliğini koruyan mikrodenetleyiciler ile endüstride çok basit ama etkili devreler üretmek bizim için önemli hedeflerden biridir.

Modül sonunda edineceğiniz bilgi ve beceriler ile mikrodenetleyicileri tanıyacak onları programlamayı, programlarken kullanılacak editörleri ve yazılım tabanlı simülatörleri öğreneceksiniz. Yine aynı şekilde mikrodenetleyiciyi çalışır hâle getirmek için gerekli donanımları ve bu küçük devreler içine hazırlanan yazılımların yüklenmesi için gerekli olan bilgiye ulaşacaksınız.

# **ÖĞRENME FAALİYETİ–1**

<span id="page-8-0"></span>**ÖĞRENME FAALİYETİ–1 AMAÇ**

İhtiyacınıza uygun mikrodenetleyici ve donanım seçimini yapabileceksiniz.

### **ARAŞTIRMA**

- Günümüzde yaygın olarak kullanılan mikrodenetleyici çeşitlerini araştırınız.
- $\triangleright$  Mikrodenetleyicilerin tarihsel gelişim sürecini araştırınız ve elde ettiğiniz bilgileri sınıf içerisinde arkadaşlarınızla tartışınız.
- $\triangleright$  Mikrodenetleyicilerin fiziksel yapısını inceleyiniz ve mikrodenetleyici kullanılarak yapılan devrelerin diğer devrelere göre fiziksel yapısını karşılaştırınız

## <span id="page-8-1"></span>**1. MİKRODENETLEYİCİ VE DONANIM SEÇİMİ**

#### <span id="page-8-2"></span>**1.1. Mikrodenetleyici**

#### <span id="page-8-3"></span>**1.1.1. Mikroişlemci**

Mikroişlemciler, bilgisayar programlarının yapmak istediği tüm işlemleri yerine getirir. Başka bir ifadeyle CPU (Central ProcessingUnit-Merkezi İşlem Birimi) olarak adlandırılır.

Bir mikroişlemci işlevlerini yerine getirebilmek için yardımcı elemanlara ihtiyaç duyar. Bunlar:

- $\triangleright$  Input (Giris) Ünitesi
- $\triangleright$  Output (Cikis) Ünitesi
- Memory (Bellek) Ünitesi

Bu üniteler CPU çipinin dışında, sistemin farklı yerlerindedir. Aralarındaki iletişim için veri yolu ve adres yolları denilen iletim hatları kullanılır.

#### <span id="page-8-4"></span>**1.1.2. Mikrodenetleyici**

Mikroişlemcilerden farklı olarak, giriş-çıkış-bellek ünitelerini tek bir çipte barındıran yapıya mikrodenetleyici (Microcontroller) denir. Mikrodenetleyiciler mikroişlemcilere göre daha basit ve ucuzdur.

Mikrodenetleyici kullanarak oluşturacağınız bir sistemde giriş-çıkış-bellek ünitelerine ve bu üniteler arasındaki iletişim için veri yollarına ihtiyaç duyulmayacağından daha basit ve daha ucuz bir yapı oluşturmak mümkündür.

#### <span id="page-9-0"></span>**1.1.3. Programlama İçin Gereken İhtiyaçlar**

Bir mikrodenetleyiciyi programlamak için olması gerekenler:

- $\triangleright$  Kisisel bir bilgisayar
- $\geq$  Seçilen mikrodenetleyiciye uygun programlama kartı<br>
Seçilen mikrodenetleyiciye uygun programlama kartı
- Komut satırlarının yazılacağı editör
- Mikrodenetleyici programlama yazılımı
- Yazılan programın makine diline çeviren derleyici
- Similasyon yazılımı

#### <span id="page-9-1"></span>**1.1.4. Mikrodenetleyici Çeşitleri**

Temelde mikroişlemci mimarisi iki çeşittir. Bunlar RISC (ReducedInstruction Set Computer: Azaltılmış komut seti) tabanlı işlemciler ve CISC (ComplexInstruction Set Computer: Karmaşık komut seti) tabanlı işlemcilerdir. Mikrodenetleyicilerde aynı şekilde RISC ve CISC mimarisine göre türleri vardır. Yaygın olarak kullanılan mikrodenetleyiciler mimari açıdan bu iki işlemci sınıfından birine aittir.

Üretici firma bakımından ise bilinen çok sayıda mikrodenetleyiciler vardır. Bunlar:

- Microchip firmasının PIC mikrodenetleyicileri (RISC),
- Intel firmasının MCS51 (8051) mikrodenetleyicileri (CISC),
- Atmel firmasını AVR mikrodenetleyicileri (RISC),
- Motorola FreeScalemikrodenetleyicileri

ve daha birçok firmanın burada sayamayacağımız kadar çok çeşitleri olan denetleyicileridir.

#### <span id="page-9-2"></span>**1.1.5. Mikrodenetleyici Yapısı**

Mikrodenetleyicilerin yapıları birbirinden farklı olmakla birlikte temelde çok fazla benzerlikler içerir. Şekil 1.1'de PIC mikrodenetleyicilerinden PIC16F84 içyapısı verilmiştir.

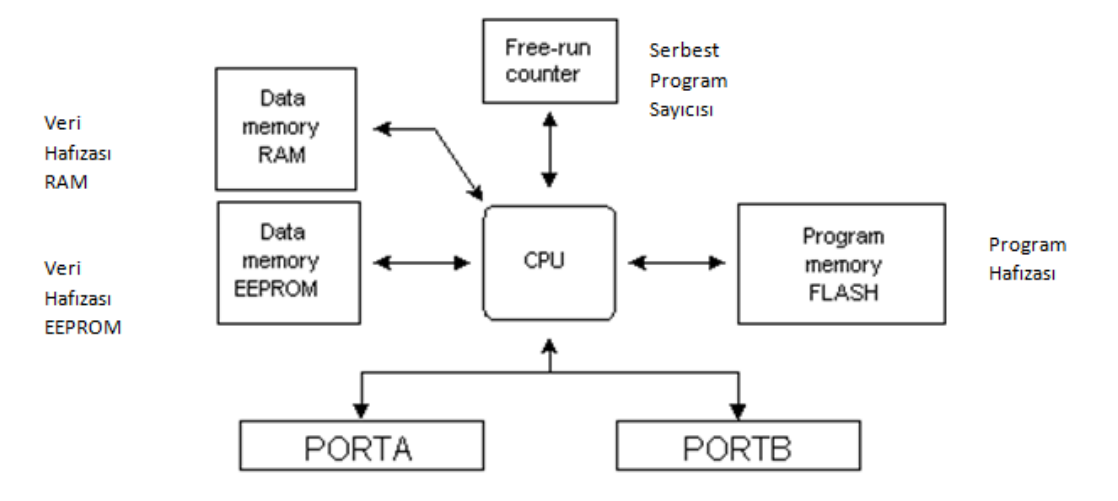

PIC16F84 microcontroller outline

**Şekil 1.1: Basit bir mikrodenetleyici blok şeması**

Görüldüğü gibi mikrodenetleyicilerde hemen hemen tüm çevre birimler denetleyici içerisinde yer almaktadır. Yapılacak işin niteliğine göre hazırlanacak cihazlarda ek devreler kullanılabilir ancak PIC mikrodenetleyicisi çalışmak için ek hiçbir devreye ihtiyaç duymayacaktır.

#### <span id="page-10-0"></span>**1.1.6. MikrodenetleyiciBellek Çeşitleri**

Mikrodenetleyicilerin farklı özellikte program bellekleri bulunur. Bunlar:

- **EPROM** (ErasablePROgrammable Memory Silinebilir ve programlanabilir bellek)
- **EEPROM** (ElectricallyErasablePROgrammable Memory Elektriksel olarak silinebilir ve programlanabilir bellek)
- **ROM** (Read Only Memory Sadece okunabilir bellek)

Her bellek tipinin; hız, fiyat, defalarca kullanmaya yatkınlık gibi faktörler açısından kullanılacağı uygulamaya yönelik avantajları ve dezavantajları vardır.

#### **1.1.6.1. EPROM**

EPROM bellek hücrelerine mikrodenetleyici programlayıcı vasıtasıyla elektriksel sinyal uygulayarak kayıt yapılır ve üzerindeki enerji kesilse bile bellek içindeki veri kalıcıdır.

EPROM belleği, üzerindeki program silinip başka bir program yazılacağı zaman EPROM silici denilen özel aygıtlar vasıtasıyla ultraviyole ışını altında bir süre tutmak gerekir.

#### **1.1.6.2. EEPROM**

EEPROM bellek hücrelerine mikrodenetleyici programlayıcı vasıtasıyla elektriksel sinyal uygulayarak kayıt yapılır ve üzerindeki enerji kesilse bile bellek içindeki veri kalıcıdır.

EEPROM belleğe, üzerindeki program silinip başka bir program yazılacağı zaman mikrodenetleyici programlayıcısı tarafından elektriksel sinyal gönderilerek silme veya programlama işlemi gerçekleştirilir.

Bu tip belleğe sahip mikrodenetleyiciler EPROM belleğe sahip olanlara göre daha pahalıdır.

#### **1.1.6.3. ROM**

ROM belleğe sahip mikrodenetleyicilerin programları üretildikleri fabrikada bir defaya mahsus olarak yazılır. Bu yüzden program geliştirmeye uygun bellek tipi değildir.

Fiyatları diğer bellek tiplerine göre çok düşüktür.

#### <span id="page-11-0"></span>**1.2. Mikrodenetleyicide Yazım Dili**

#### <span id="page-11-1"></span>**1.2.1. Sayıların Tipi**

Mikrodenetleyicilerdeprogram geliştirirken üç tür veri tipi kullanılır:

**Binary (ikili):** 0 ve 1 değeri dışında değer alamaz. En küçük veri tipidir.

**Hexadecimal (on altılı):** 0-9 arası rakamlar ve A-F arası harflerden oluşan toplam 16 farklı değer alabilmektedir. PIC microdenetleyicisinde her bir bellek adresi 8 bit uzunluğunda 2 haneli onaltılı sayıları saklayabilmektedir.

**Decimal (onlu):** 0-9 arası rakamlardan oluşan 10 farklı değer alabilen veri türüdür.

#### <span id="page-11-2"></span>**1.2.2. Binary Dijit**

İkili sayı sisteminde ifade edilen sayının her bir basamağı bir binarydigit olarak değerlendirilir. Binarydigitler 0 ya da 1 değeri dışında değer alamazlar. Binarydigitlere kısaca bit adı verilir.

Örneğin PIC mikrodenetleyici için hazırlanmış bir programda şu tür bit komutlarına rastlamak mümkündür:

BCF 0x03, 5 ; 03 Hex adresindeki verinin 5. bitini 0 yap;

#### <span id="page-12-0"></span>**1.2.3. Hexadesimal Dijit**

Onaltılı sayı sisteminde ifade edilen verilerin her bir basamağı hexadecimaldigit olarak adlandırılır.

Örneğin; PIC microdenetleyicisindeonaltılı bir sayının kullanımı aşağıdaki şekilde olabilir.

MOVLW 0xA0 ; Akümülatöre (W Yazmacı) A0 onaltılı sayısını yükle.

#### <span id="page-12-1"></span>**1.2.4. Binary, Desimal ve Hexadesimal Sayılarının Dönüşümü**

 **Binary – Decimal dönüşümü:** İkili sayı sisteminden onlu sayı sistemine dönüşüm için her bit, bit değerliği ile çarpılarak bu çarpımlar toplanmaktadır. (Şekil 1.2).Aynı şekilde onlu sayı sisteminden ikili sayı sistemine geçiş için ise sayı sürekli ikiye bölünerek kalanlar yan yana yazılır. (Şekil 1.3)

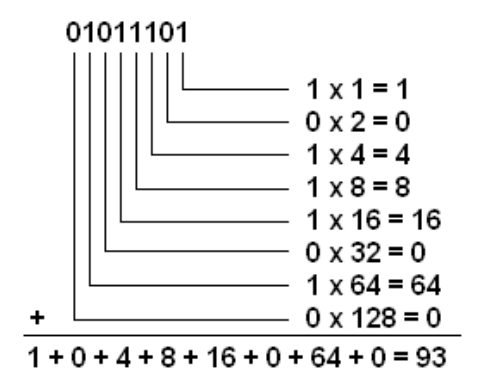

 $142$  | 2  $\begin{array}{r|l}\n142 & 2 \\
-142 & 71 & 2 \\
\hline\n0 & 70 & 35 & 2 \\
\hline\n1 & 34 & 17\n\end{array}$ 10001110 16  $\overline{\mathbf{g}}$  $\overline{1}$ 8  $\overline{0}$  $\overline{2}$ 

#### **Şekil 1.2: Binary' den Decimal' e dönüşüm Şekil 1.3: Decimal' den Binary' ye dönüşüm**

 **Binary – Hexadecimal dönüşümü:** İkili sayı sisteminden onaltılı sayı sistemine geçişte her dört bitin hex değeri hesaplanarak yan yana yazılır (Şekil 1.4). Aynı şekilde onaltılı sayı sisteminden ikili sayı sistemine geçişte her basamağın Binary değeri hesaplanarak yan yana yazılır (Şekil 1.5).

$$
\begin{array}{c}\n11001011 \\
\hline\nC & B\n\end{array} = CB
$$

**Şekil 1.4: Binary' den Hexadecimal' e dönüşüm**

A8 = 10101000  $-$  1000<br>-- 1010

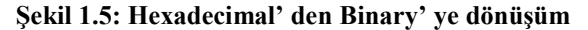

 **Decimal – Hexadecimal dönüşümü:** Onlu sayı sisteminden onaltılı sayı sistemine geçişte sayı sürekli onaltıya bölünerek kalanlar yan yana yazılır (Şekil 1.6). Aynı şekilde onaltılı sayıdan onlu sayıya geçiş için her bir basamak kendi değerliği ile çarpılarak çarpımlar toplanır. Böylece dönüşüm gerçekleşir (Şekil 1.7).

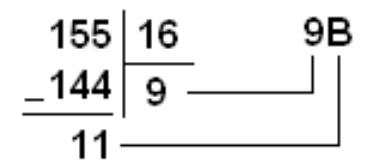

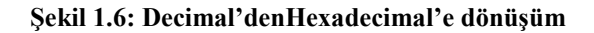

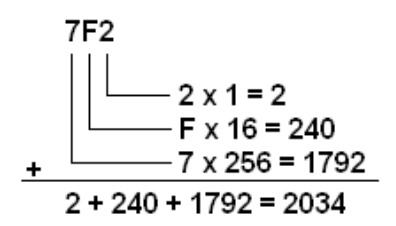

**Şekil 1.7: Hexadecimal'denDecimal'edönüşüm**

#### <span id="page-13-0"></span>**1.2.5. Komutların Yazılış Biçimi**

Her mikrodenetleyici için kendine has derleyiciler bulunmaktadır. Derleyicilerin de kendine has özellik ve yazım kuralları vardır.

PIC mikro denetleyici için en yaygın derleyici olan MPASM derleyicisi aşağıdaki yazım kurallarını getirmiştir:

- Satır başına ; (noktalı virgül) konulduğunda o satır yorum satırı olarak değerlendirilir ve programa herhangi bir etkisi yoktur.
- Genellikle derleyiciler program komutlarının belli bir düzen içerisinde TAB denilen sütunlar hâlinde yazılım koşulunu getirse de MPASM derleyicisi bu şartı aramamaktadır.
- MPASM derleyicisi için sabit verilerin atandığı bazı sembolik isimlere etiket denir. Etiketlerde şu kurallara uyulmalıdır:
	- Etiketler 1. kolondan itibaren yazılır.
	- Etiketler bir harf ya da \_ (altçizgi) ile başlamalıdır.
	- Etiketlerde Türkçe karakter kullanılamaz
	- Bir komut ismi olmamalıdır
	- En fazla 31 karakter uzunluğunda olabilir
	- Büyük/küçük harf duyarlılığı vardır.

 Atama deyimi (EQU): Bu deyim bazı adresleri bazı etiketlere atmak için kullanılır.

PORTB EQU 0x06 ; Bu komutla 06hex adresi PORTB etiketine atanmıştır.

 Sabitler: Bazı komutlarda doğrudan rakamlar kullanılabilmektedir. Burada kullanılan rakamlar birer sabittir.

MOVLW 0x07 ; Bu komutla W yazmacına 7 hex sabit değeri aktarılır.

- ORG deyimi: iki amaç için kullanılabilir. Birincisi program başlangıç adresini belirtmek için ikincisi ise interrupt alt programı başlangıç adresini belirtmek içindir.
- Sonlandırma deyimi: END komutu programı bitirmek içindir. PIC mikrodenetleyicilerindehalt komutu yoktur. Bunun yerine sonsuz döngüler kullanılır.
- $\triangleright$  Sayı ve karakter yazılış biçimleri:
	- Hexadecimal(Onaltılı) Sayılar:
		- $\circ$  0x03
		- o 03
		- $\circ$  03h
		- o h'03'
	- Binary (İkili) Sayılar: o b'00010101'
	- Decimal (Onlu) Sayılar:  $\circ$  d'122'
	- ASCII Karakterler:  $\circ$  's'

#### **Bu kurallar haricînde PIC mikrodenetleyicilerinde 4 tipte komut yazılışı vardır:**

- Byte yönlendirmeli komutlar.
- Bit yönlendirmeli komutlar.
- $\triangleright$  Sabit is leven komutlar.
- $\triangleright$  Kontrol ve akıs komutları.

#### **Byte Yönlendirmeli Komutlar:**

#### *KOMUT YAZMAÇ, HEDEF*

MOVF 0x03,0 : Bu komut 03 adresindeki yazmaç içeriğini akümülatöre (W yazmacı) kopyalar.

MOVF 0x03,1 : Bu komut 03 adresindeki yazmaç içeriğini yine 03 adresine kopyalar.

Komut **yazmaç (register)** ile yaptığı işlem sonucunu **hedef(destination)** ile belirlenen hedefe yazar. Hedef iki değer alabilir 0 ya da 1. 0 değeri W yazmacını temsil eder. 1 değeri ise komutta belirtilen yazmacı temsil eder.

#### **Bit Yönlendirmeli Komutlar:**

*KOMUT YAZMAÇ, BIT*

BCF STATUS, 5 ;Bu komut STATUS yazmacının 5. bitini 0 yapar.Komut**yazmaç(register)** ile belirtilen yazmacın **bit (hane)** ile belirtilen basamağı ile işlem yapar.

#### **Sabit İşleyen Komutlar:**

*KOMUT SABIT*

ADDLW b'01011010' ;Bu komut verilen binary (ikili) sabit sayısını W yazmacı ile toplar.Komut verilen sabit ile işlem yapmaktadır.

#### **Kontrol Komutları:**

*KOMUT ETIKET*

GOTO DONGU :Bu komut programın akışını DONGU ile belirtilen etikete yönlendirir.Komut verilen etikete doğru program akışını yönlendirmektedir.

#### **PIC Mikrodenetleyicilerin Komut Seti:**

Aşağıdaki tabloda PIC mikrodenetleyicilerinde kullanılan komutlar verilmiştir. Tabloda şunlara dikkat ediniz.

ADDWF f, d

Burada ADDWF komutun kendisidir. Verilen parametrelerden f herhangi bir file register'ı temsil etmektedir. Yani işlemin yapılacağı yazmacı belirtmiş oluruz. d simgesi ise işlem yapıldıktan sonra sonucun nerede saklanacağını belirler. 0 ise sonuç W yazmacında 1 ise f ile belirtilen yazmaçta saklanır. Komutun kaç saat çevriminde işlendiği ve hangi bayrakları etkilediği zaten Tablo 1.1'de açıkça belirtilmiştir.

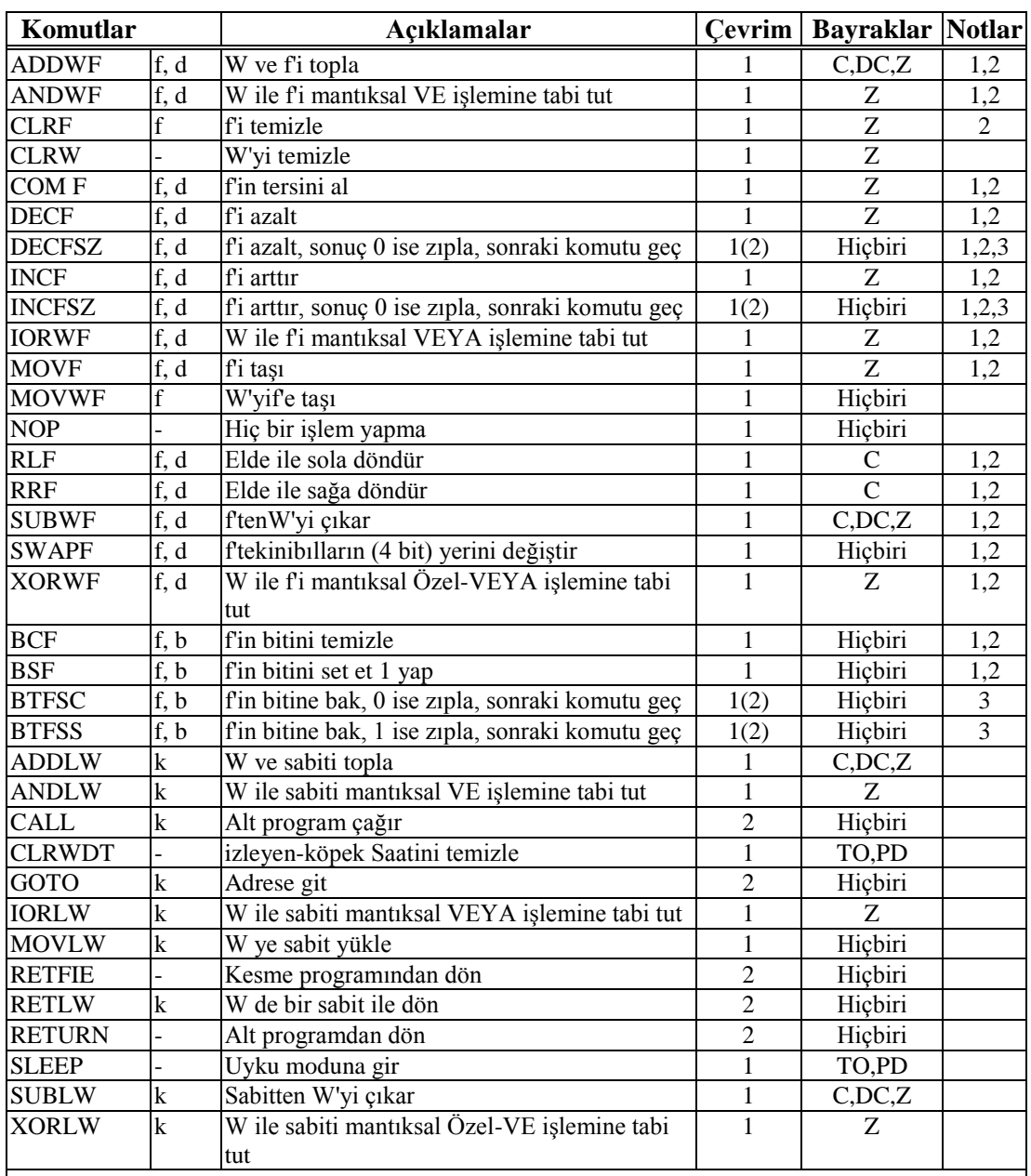

#### *NOTLAR:*

**(1)** Bir G/Ç kütüğü kendisinin bir fonksiyonu olarak değiştiğinde ( MOVF PORTB, 1), kullanılan değer, uçların kendisinde bulunan değer olacaktır. Örneğin, eğer giriş olarak tanımlanan bir uçta tutulan değer '1' ise ve harici bir aygıttan mantık 0 olarak sürülüyor ise, veri '0' olarak geri yazılacaktır.

**(2)** Eğer bu komut TMR0 kütüğünde kullanılırsa (ve, mümkünse, d = 1 ise), önbölücü TMR0'a adanmışsa temizlenecektir.

**(3)** Eğer Program Sayacı (PC) değişmiş ise veya bir şarta bağlı test doğru ise, bu komut iki çevrimde işlenir. İkinci çevrim bir NOP komutu olarak icra edilir.

#### **Tablo 1.1: PIC 16F84 komut seti**

#### <span id="page-17-0"></span>**1.3. Mikrodenetleyici Yapısı**

#### <span id="page-17-1"></span>**1.3.1. Besleme Gerilimi**

PIC mikrodenetleyicisi besleme devresi için özel bir devreye gereksinim duymamaktadır. Besleme gerilimi 2 ila 6 V DC arasında değişmekle birlikte diğer dijital devrelerle birlikte daha rahat kullanılabilmesi için 5V DC uygun bir değerdir.

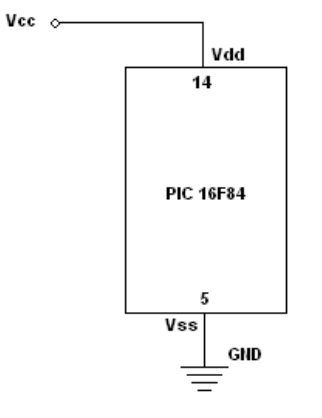

**Şekil 1.8: PIC 16F84 Besleme gerilimi**

#### <span id="page-17-2"></span>**1.3.2. Clock Düzeni ve Osilatör Çeşitleri**

PIC16F84 Mikrodenetleyicisi farklı osilatör tipleri ile çalışabilmektedir. Bu osilatör tipleri şunlardır:

- LP LowPowerCrystal (Düşük Güçlü Kristal Osilatör)
- XT Crystal/Resonator (Kristal, Seramik Rezonatör)
- HS High SpeedCrystal/Resonator (Yüksek Hızlı Kristal, Rezonatör)
- RC Resistor/Capacitor (Direnç, Kondansatör)

LP / XT / HS Kristal ya da seramik rezonatör elemanları kullanıldığında en basit devre şekil 1.9'daki gibi gerçekleştirilebilir. Eğer seramik rezonatör kullanılıyor ise C1 ve C2 kondansatörlerine gerek yoktur.

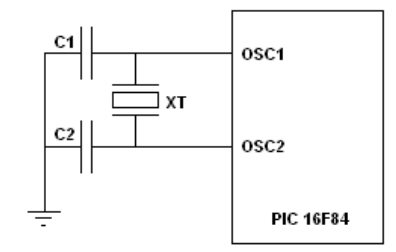

**Şekil 1.9: PIC için LP/XT/HS osilatör bağlantısı**

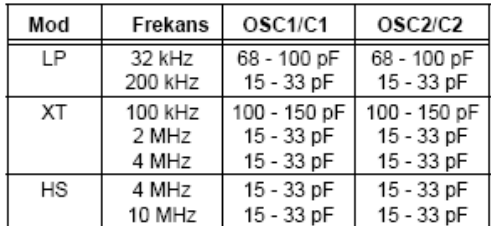

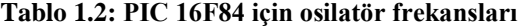

RC osilatör zamanlamanın hassas olmadığı durumlarda maliyeti düşürmek için tercih edilebilir. Ayrıca ortam ısısı nem vs. gibi çevresel etkilere duyarlıdır. Yüksek değerli direnç kullanılması önerilmez. Bu durumda dış etkilere duyarlılığı artacaktır. Direnç değerinin 3 KΩ ile 100 KΩ arasında bir değerde olması önerilir. Aynı şekilde kondansatörde 20 pF değerinin üzerinde olmalıdır. (Şekil 1.10)

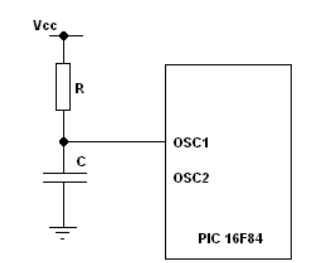

**Şekil 1.10: PIC 16F84 için RC osilatörü bağlantısı**

#### <span id="page-18-0"></span>**1.3.3. Reset Uçları ve Reset Devresi**

PIC mikrodenetleyicisi besleme gerilimi aldığı anda programın başlangıç adresinden itibaren çalışması için dâhili Power on Reset devresi bulunmaktadır. Ancak bazen kasıtlı olarak programın çalışmasını başlangıç durumuna almak gerekebilir. Bu durumda Reset uçları kullanılmaktadır.

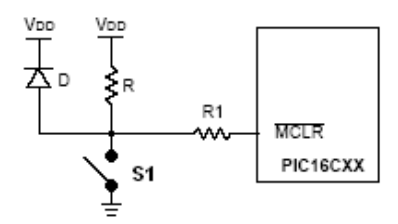

**Şekil 1.11: PIC 16F84 için reset devresi**

#### <span id="page-18-1"></span>**1.3.4. Komut Akışı**

Bir komut çevrimi, dört Q çevrimini (Q1, Q2, Q3 ve Q4) içerir. Komut alınması bir komut çevrimi ve komut kodu çözümü ve komutun icra edilmesi de diğer bir komut çevrimi alacak şekilde, komut alınması ve icra edilmesi pipeline (boruhattına) yerleştirilir. Boruhattı sayesinde, her komut tek bir çevrimde etkili bir şekilde icra edilmektedir. Bir komut, program sayıcının(PC) değişmesine sebep olursa(GOTO), bu komut için iki çevrim gerekecektir. Komut alınma çevrimi, program sayıcının (PC) Q1'de arttırılması ile başlar. Komut icra çevriminde, alınan komut, komut kütüğünde Q1 esnasında tutulur. Q2, Q3 ve Q4 fazları sürecinde ise, bu komutun kodu çözülür ve icra edilir. Veri hafızası Q2 fazında okunur ve Q4 fazında yazılır.(Şekil 1.12)

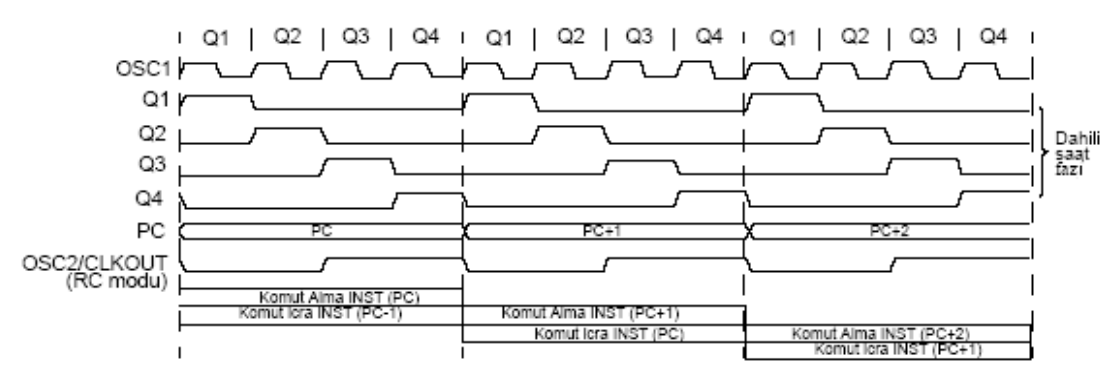

**Şekil 1.12: PIC 16F84 komut akış diyagramı (Saat çevrimi)**

#### <span id="page-19-0"></span>**1.3.5. Yazmaçlar**

PIC 16F84 mikrodenetleyicisindeyazmaçlar RAM bellek içerisinde yer almaktadır. Şekilde hafızanın yerleşim düzeni verilmiştir. Burada 0x0C adresinden itibaren 0x4F adresine kadar olan kısım genel amaçlı hafızadır ve kullanıcıya ayrılmıştır. Aynı şekilde 0x8C adresinden 0xCF adresine kadar olan kısımda kullanıcı içindir. Ancak bu iki hafıza bölümü farklı banklarda yer almasına rağmen aslında birbirinin aynı verileri taşımaktadır. Bu yazmaç haricinde PIC 16F84 veri hafızası içinde yer almayan W yazmacı ve PC yazmaçları bulunmaktadır. W yazmacı akümülatör görevi üstlenir.

PIC mikrodenetleyicisinde özel amaçlar için kullanılan bazı yazmaçlar vardır. Bu yazmaçlar şunlardır:

#### **Durum Yazmaçları:**

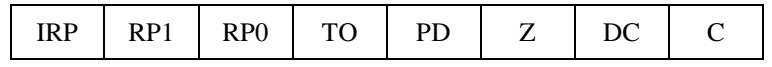

- *bit 0* **– C (CarryFlag):** Toplama çıkarma ve kaydırma işlemleri esnasında bir taşma meydana gelirse bu bit etkilenir. Taşma gerçekleştiği durumda Lojik 1 olur. Taşma yoksa Lojik 0 olur.
- *bit 1* **– DC (DigitCarryFlag):**Toplama çıkarma ve kaydırma işlemleri esnasında üçüncü bitten dördüncü bite bir taşma meydana gelirse bu bit etkilenir. Taşma gerçekleştiği durumda Lojik 1 olur. Taşma yoksa Lojik 0 olur.
- *bit 2* **– Z (Zero Flag):**Aritmetik veya lojik bir operasyonun sonucu 0 oluyorsa bu bit etkilenir ve Lojik 1 olur.
- *bit 3* **– PD (PowerDownFlag):** Enerji kesinti bitidir. Bu bit mikrodenetleyici ilk çalıştığında ve CLRWDT komutu il Lojik 1 olur. Sleep komutu çalışınca Lojik 0 olur.
- *bit 4* **– TO (Time OutFlag):** Watchdog taşma bitidir. PIC'e enerji verilince ve CLRWDT, SLEEP komutları ile Lojik 1 olur. WatchdogTimer saymayı tamamlayınca Lojik 0 olur.
- *bit 6:5* **– RP1:RP0 (Register Bank Select Bits):**Yazmaç Bank Seçim Biti: Bu bitler değiştirilerek hafıza alanındaki banklara erişim mümkün olmaktadır. RP1 PIC 16F84'te kullanılmamaktadır. Daha yüksek hafızaya sahip üst modellerde kullanılabilmektedir. Bank seçim için aşağıdaki gibi ayarlanır.

0:0 Bank 0 ( 00H – FFH ) 0:1 Bank 1 (80H – FFH)

 *bit 7* **– IRP (Register Bank Select Bits):**Dahili hafızada dolaylı adresleme için kullanılmaktadır. Lojik 0 olursa bank 0 ve 1 kullanılır. Lojik 1 olursa bank 2 ve 3 kullanılır. PIC16F84 denetleyicisinde 0 olmalıdır.

#### **Seçenek Yazmaçları:**

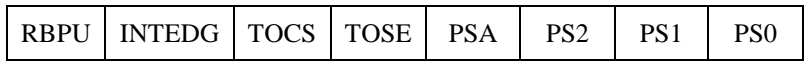

 *bit 2:0* **– PS2,PS1,PS0 (Prescalar Rate Select Bit):**Zamanlayıcı için kullanılan sinyal kaynağının frekansını bölmek içindir. Frekansın kaça bölüneceği bu bitler ile ayarlanır. Frekans bölme değerleri aşağıda verilmiştir.

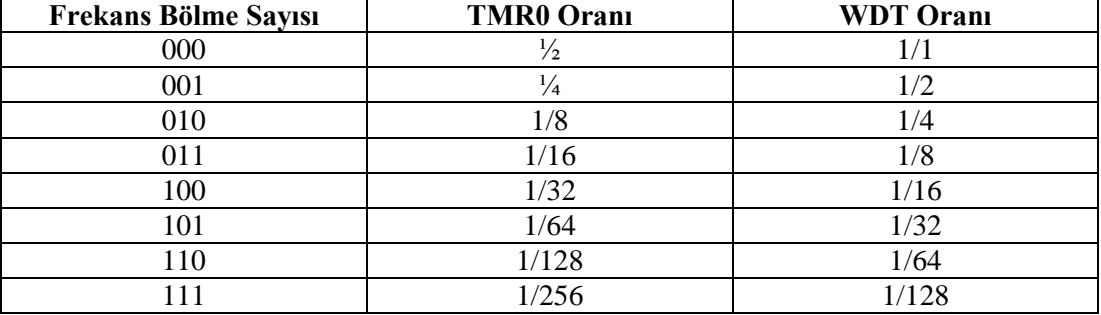

#### **Tablo 1.3: Frekans bölme değerleri**

- *bit 3* **– PSA (PrescalarAssignment Bit):**Frekans bölücü ayırma bitidir. Bu bit Lojik 0 ise frekans bölme işlemi TMR0 için geçerlidir Lojik 1 ise WDT için geçerlidir.
- *bit 4* **– TOSE (TMR0 Source Edge Select Bit):**TMR0 için sinyal kaynağı kenar seçme bitidir. Eğer Lojik 0 yapılırsa RA4/TOCKI ucundan düşen kenar tetiklemeli olur. Lojik 1 ise yükselen kenar tetiklemeli olur.
- *bit 5* **– TOCS (TMR0 Clock Source Select Bit):**TMR0 için sinyal kaynağı seçme bitidir. Lojik 0 ise ¼ osilatör frekansı seçilir. Lojik 1 ise harici dijital sinyal (RA4/TOCKI) seçilir.
- *bit 6* **– INTEDG (InterruptEdge Select Bit):**Harici kesme aktif ise (RB0/INT) sinyalin hangi kenarında tetikleneceği belirlenir. Lojik 0 düşen kenarda Lojik 1 yükselen kenarda tetiklemek içindir.
- *bit 7* **– RBPU (PORTB Pull-UpEnable Bit):**PORTB dahili Pull-Up dirençlerini kontrol eder. Lojik 0 ise devre dışıdır. Lojik 1 ise devrededir.

#### <span id="page-21-0"></span>**1.3.6. Program Belleği**

Program belleği EEPROM tabanlı ve 1K x 14 bir hafıza organizasyonuna sahiptir. Yani 14 bit uzunluğunda 1024 adet hücre içerir. Programın çalışması esnasında bu bölümdeki verilere müdahale edilemez.

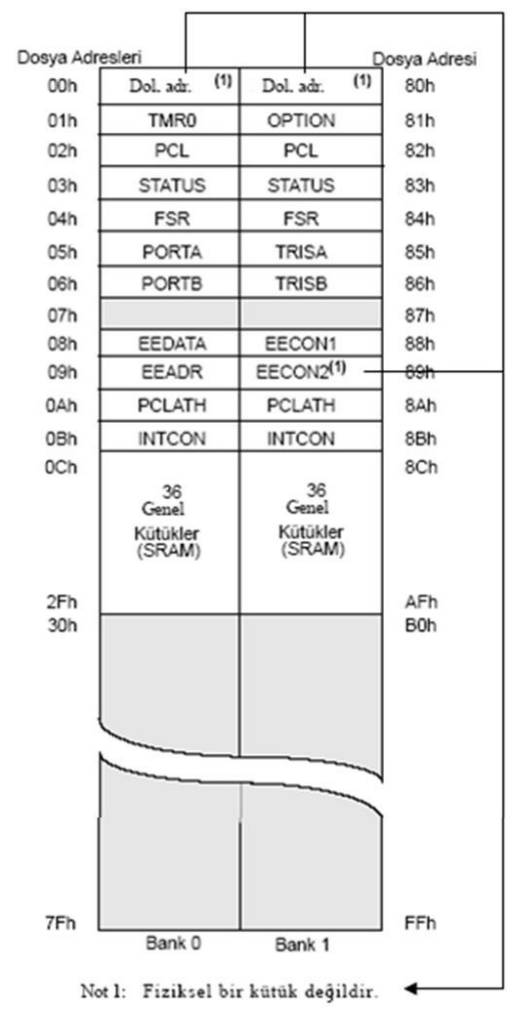

**Şekil 1.13: PIC 16F84 Mikrodenetleyicisinde yer alan genel ve özel amaçlı yazmaçların yer aldığı veri hafızası.**

#### <span id="page-22-0"></span>**1.3.7. Veri Belleği**

Veri belleği 80 adet bank 1'de ve 80 adet bank 2'de olmak üzere 160 adet gibi görünse de aslında bazı özel amaçlı yazmaçlar dışında bank 1 ve bank 2'deki bilgiler birbirinin kopyasıdır. Genellikle 0x0C ile 0x04 adresleri arasındaki bölüm programlar tarafından genel amaçlı veri hafızası olarak kullanılır.

#### <span id="page-22-1"></span>**1.3.8. I/O Portları**

PIC 16F84 denetleyicisi PORTA ve PORTB olmak üzere iki porta sahiptir. Ancak bu portların bazı uçları denetleyicinin diğer özellikleri için kullanılabilmektedir.

- **PORTA ve TRISA:** PORTA 5 bit uzunluğundadır. TRISA yazmacının herhangi bir biti 1 yapılırsa PORTA'nın aynı değerli ucu giriş ucu olarak kullanılır. Aynı şekilde TRISA yazmacının herhangi biti 0 yapılırsa bu sefer PORTA'nın aynı değerli ucu çıkış olacaktır. RA4 portu aynı zamanda TIMER(Zamanlayıcı) için kullanılmaktadır.
- **PORTB ve TRISB:** PORTB 8 bit uzunluğunda bir porttur. Giriş ya da çıkış olarak ayarlanması TRISB ile yapılmaktadır. PORTB'nin 4 hattında (RB4:RB7 arası) değişim olduğunda interrupt oluşturma yeteneği vardır. Aynı zamanda RB0/INT ucu externalinterrupt için kullanılabilmektedir.

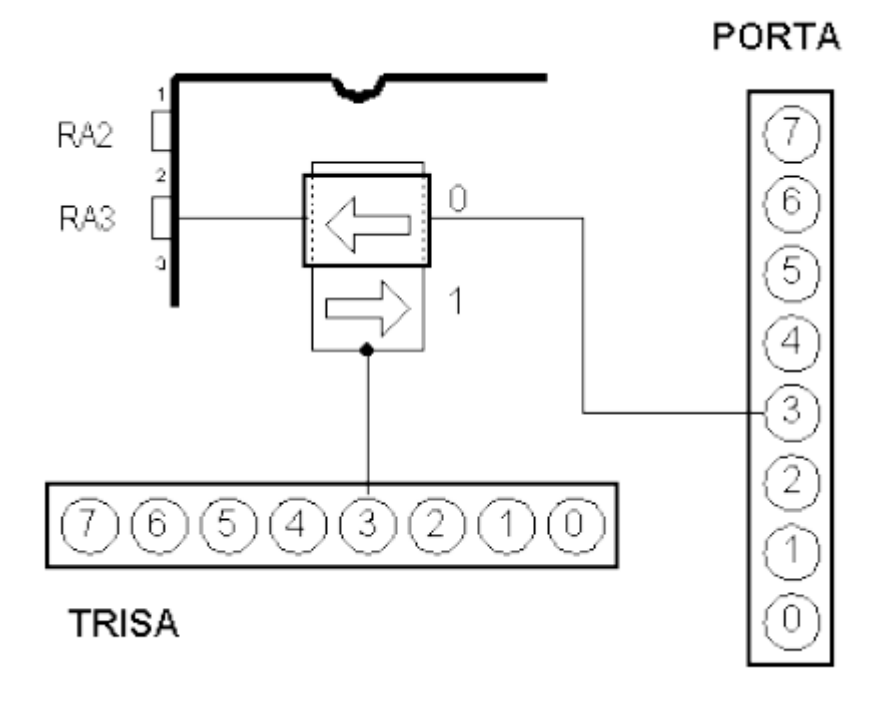

**Şekil 1.14: PIC 16F84 Mikrodenetleyicisinde PORTA ve TRISA arasındaki ilişki.**

## **UYGULAMA FAALİYETİ**

<span id="page-23-0"></span>Aşağıda verilen işlem basamaklarını takip ederek mikrodenetleyici katalog bilgilerinden ve internet sayfalarından araştırma yapınız ve hangi mikrodenetleyiciyi ve hangi donanımları kullanacağınızı seçiniz.

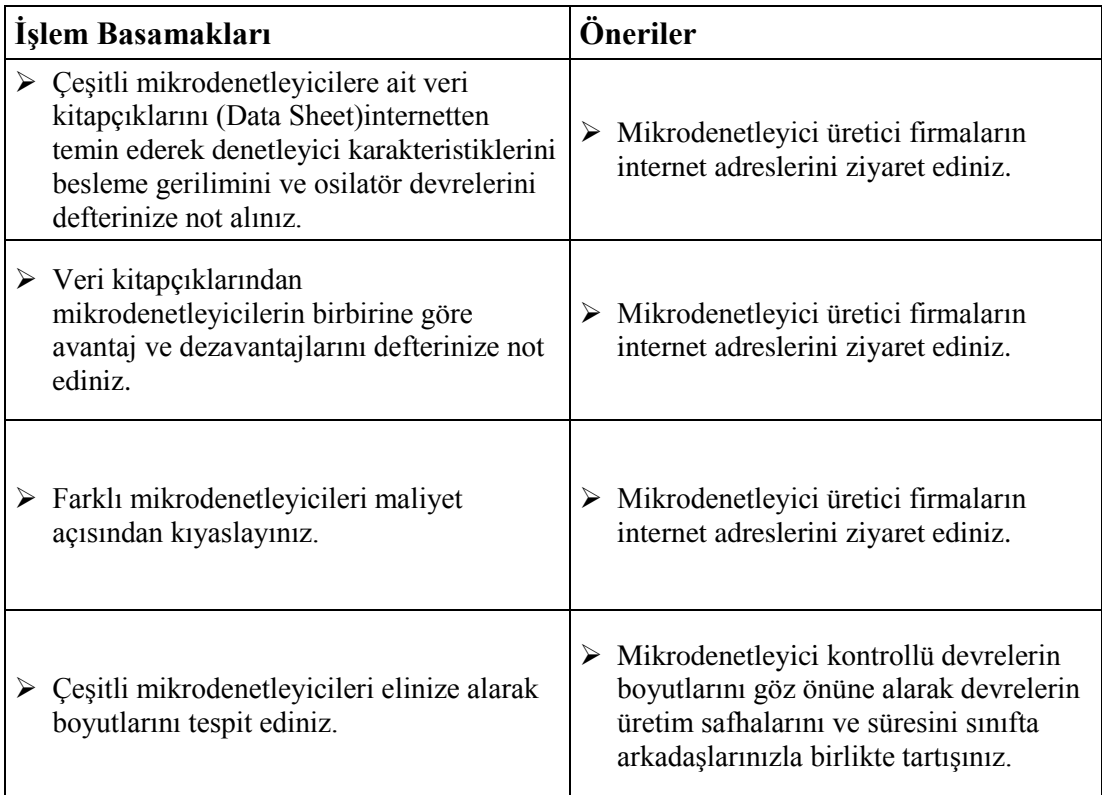

### **ÖLÇME VE DEĞERLENDİRME**

#### <span id="page-24-0"></span>**Aşağıdaki cümlelerin başında boş bırakılan parantezlere, cümlelerde verilen bilgiler doğru ise D, yanlış ise Y yazınız.**

- **1.** ( ) Mikrodenetleyici tek bir yonga üzerinde bir mikroişlemci, hafıza, giriş/çıkış portları vb. yardımcı devreler içeren devre elemanıdır.
- **2.** ( ) RISC işlemcilerinde, CISC işlemcilere göre komut sayısı daha azdır.
- **3.** ( ) PIC16F84 mikrodenetleyicisi çalışmak için harici bir RAM belleğe ve program yüklemek için bir EEPROM'a ihtiyaç duymaktadır.
- **4.** ( ) EEPROM bellekler içerisindeki bilgiler kalıcıdır ve içerisindeki bilgileri silmek yada değiştirmek mümkün değildir.
- **5.** ( ) RAM bellekler hızlıdır fakat devrenin enerjisi kesildiğinde içindeki veriler silinir. Bu nedenle geçici bellek olarak kullanılır.
- **6.** ( ) İkili sayı sisteminde ifade edilen sayının her bir basamağı bir Binarydigit olarak değerlendirilir.

#### **Aşağıdaki cümlelerde boş bırakılan yerlere doğru sözcükleri yazınız.**

- **7.** (1100101)<sub>2</sub> sayısını Decimal ve Hexadecimal sistemde gösteriniz. …………..,…………..,
- **8.** (3F8)<sup>16</sup> sayısını Binary ve Decimal sistemde gösteriniz.…………..,,…………..,
- **9.** MPASM derleyicisinde satır başında ; (noktalı virgül)kullanıldığında o satır …………………………………olarak değerlendirilir.
- **10.** Bazı komutlarda doğrudan rakamlar kullanılabilir. Bunlara …………………………………denilir.
- **11.** ………………………………… deyimi iki amaç için kullanılabilir: Birincisi programın başlangıç adresini belirlemek için, ikincisi ise …………………………………alt programı başlangıç adresini belirlemektir.
- **12.** …………………………………yönlendirmeli komular d ile belirtilen hedefe yapılan işlem sonucunu yazarlar. d 1 ise kütük yazmacına, 0 ise W yazmacına yazılır.
- **13.** …………………………………yönlendirmeli komutlar belirtilen yazmacın yine komutta belirtilen biti ile işlem yapmaktadırlar.
- **14.** ………………………………… EEPROM tabanlı ve 1K x 14 bir hafıza organizasyonuna sahiptir.
- **15.** …………………………………zamanlamanın hassas olmadığı durumlarda maliyeti düşürmek için tercih edilebilir.
- **16.** …………………………………sayesinde, her komut tek bir çevrimde etkili bir şekilde icra edilmektedir.

#### **DEĞERLENDİRME**

Cevaplarınızı cevap anahtarıyla karşılaştırınız. Yanlış cevap verdiğiniz ya da cevap verirken tereddüt ettiğiniz sorularla ilgili konuları faaliyete geri dönerek tekrarlayınız. Cevaplarınızın tümü doğru ise bir sonraki öğrenme faaliyetine geçiniz.

# **ÖĞRENME FAALİYETİ–2**

### <span id="page-26-0"></span>**ÖĞRENME FAALİYETİ–2 AMAÇ**

Mikrodenetleyici programlama kartını hazırlayabileceksiniz.

## **ARAŞTIRMA**

- $\triangleright$  Cesitli mikrodenetleviciler için programlama kartları ve yazılımları hakkında araştırma yapınız.
- $\triangleright$  Birden fazla mikrodenetleyiciye uygun programlama kartlarını araştırınız ve bu kartların avantaj ve dezavantajlarını belirleyiniz.

## <span id="page-26-1"></span>**2. MİKRODENETLEYİCİ PROGRAMLAMA KARTI YAPIMI**

### <span id="page-26-2"></span>**2.1. Programlama Kartı**

#### <span id="page-26-3"></span>**2.1.1. Programlama Devresinin Yapımı**

Mikrodenetleyicilerle yapılan devrelerin dizaynı yapılıp uygulama aşamasına gelindiğinde denetleyici içerisine yazılım yüklemek için çeşitli programlama cihazlarına gereksinim vardır. Ancak PIC mikrodenetleyicileri için bu cihazlar uygulaması basit ve etkili devrelerdir.

Eğitim amaçlı ve deneysel çalışmalarda PIC16F84 için yapılmış çok basit devreler kullanılabilir. Şekil 2.1' de örnek olarak kullanılabilecek bir seri programlama devresi verilmiştir. Devre, güç kaynağı gerektirmeden seri port aracılığı ile haberleşen deney amaçlı çalışmalar için çok basit ve yeterli bir devredir.

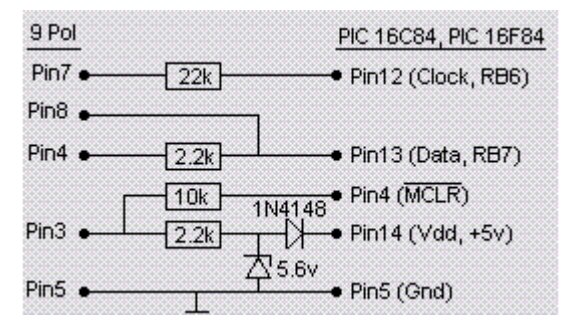

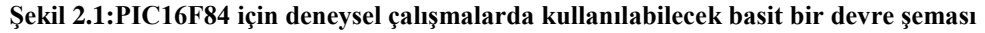

Şekil 2.2'de paralel port ile haberleşen P16Pro programlama kartının devre şeması görülmektedir. Devre; 8 pin, 18 pin, 28 pin ve 40 pin olmak üzere neredeyse PIC mikrodenetleyicilerinin tamamını programlayabilecek yapıdadır. Şüphesiz bunun nedeni PIC denetleyicilerinin programlamasının kolay olmasıdır.

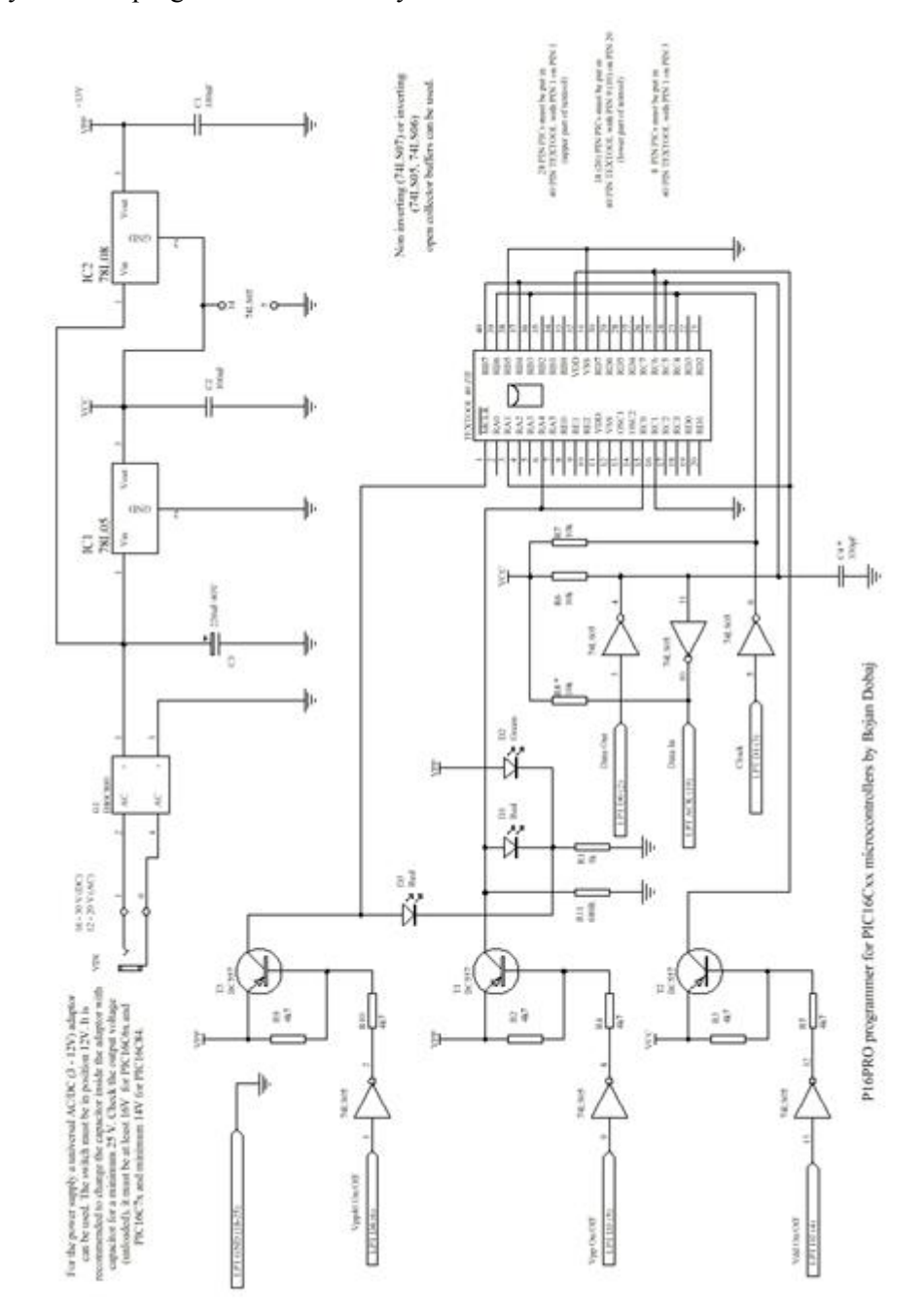

**Şekil 2.2:PIC16F84 için kullanılabilecek P16PRO programlama kartı devre şeması**

Tablo 2.1' de P16PRO devresi malzeme listesi verilmiştir. Şekil2.3' te P16PRO devresinin malzeme yerleşim planı, Şekil2.4' teP16PRO devresinin baskılı devre üst yüzeyi, Şekil 2.5' te P16PRO devresinin baskılı devre alt yüzeyi gösterilmiştir.

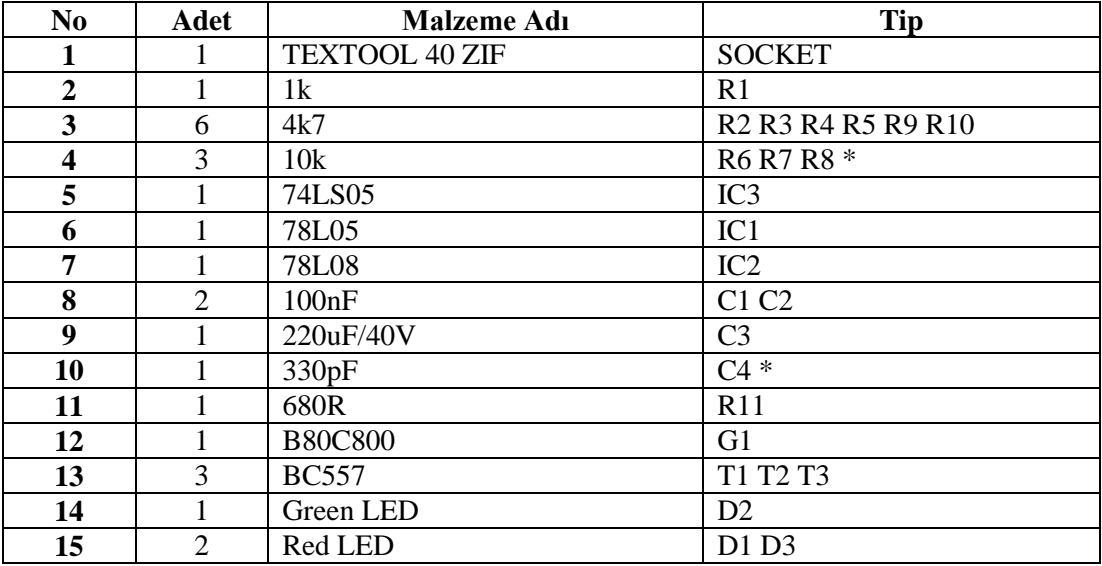

#### **Malzeme Listesi:**

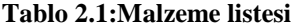

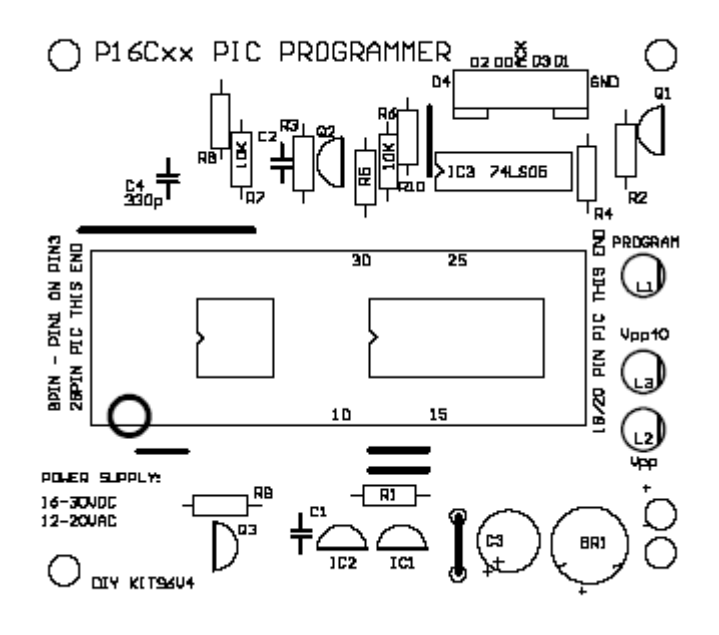

**Şekil 2.3: P16PRO malzeme yerleşim planı**

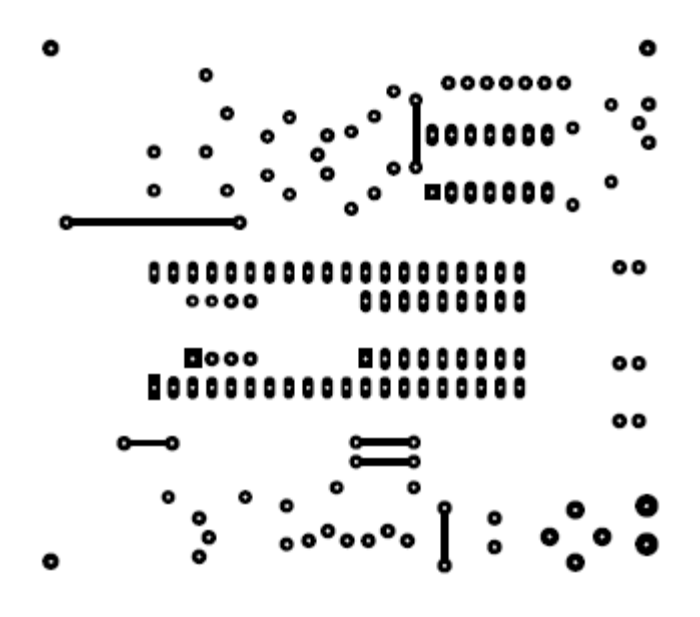

**Şekil 2.4: P16PRO baskılı devre üst yüzeyi**

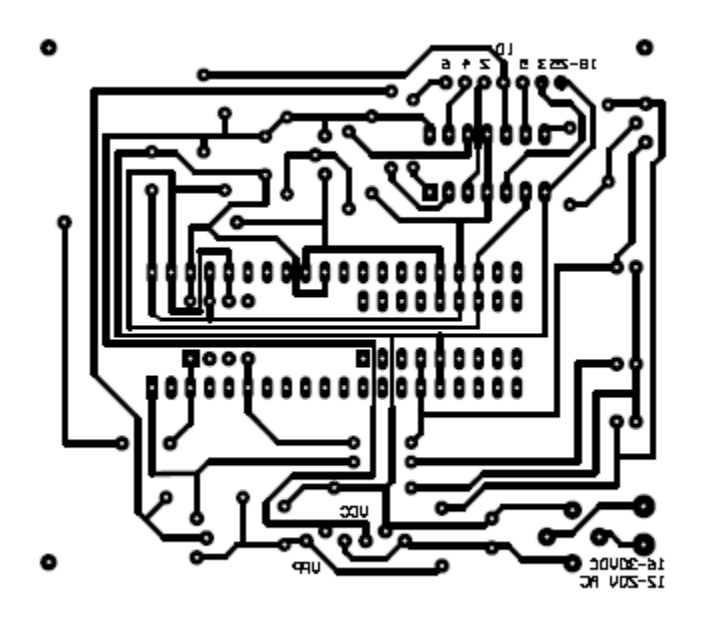

**Şekil 2.5: P16PRO baskılı devre alt yüzeyi**

#### <span id="page-29-0"></span>**2.1.2. Bağlantı Kablosunun Yapımı**

Standart paralel yazıcı bağlantı kablosunun ilgili pinlerini baskılı devre üzerinde belirtilen bağlantı noktalarına lehimleyerek devreyi gerçekleştirebilirsiniz. Ayrıca bir kabloya gereksinim duyulmamaktadır.

## **UYGULAMA FAALİYETİ**

<span id="page-30-0"></span>**Aşağıda verilen işlem basamaklarını takip ederek mikrodenetleyiciprogramlama kartı yapınız.** 

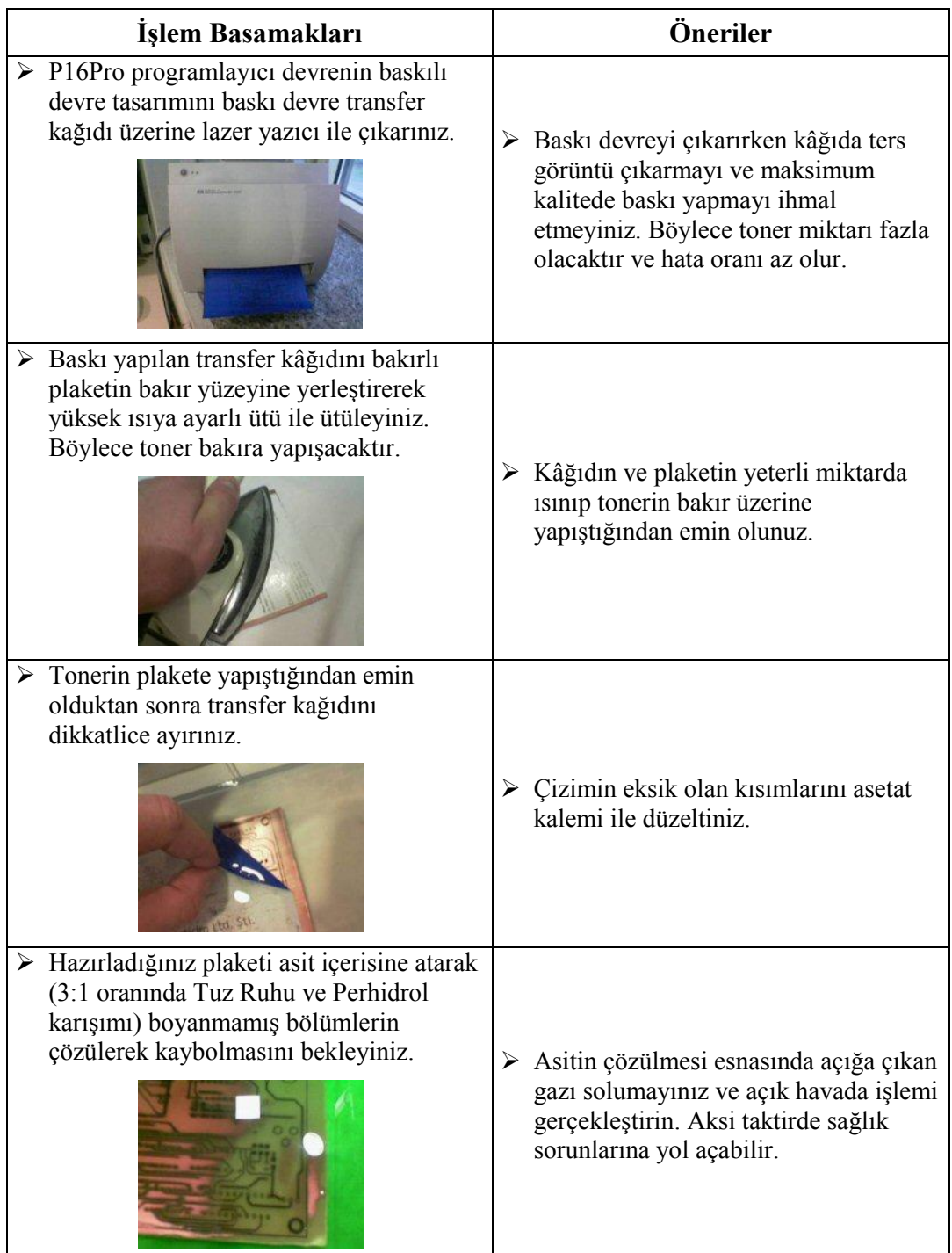

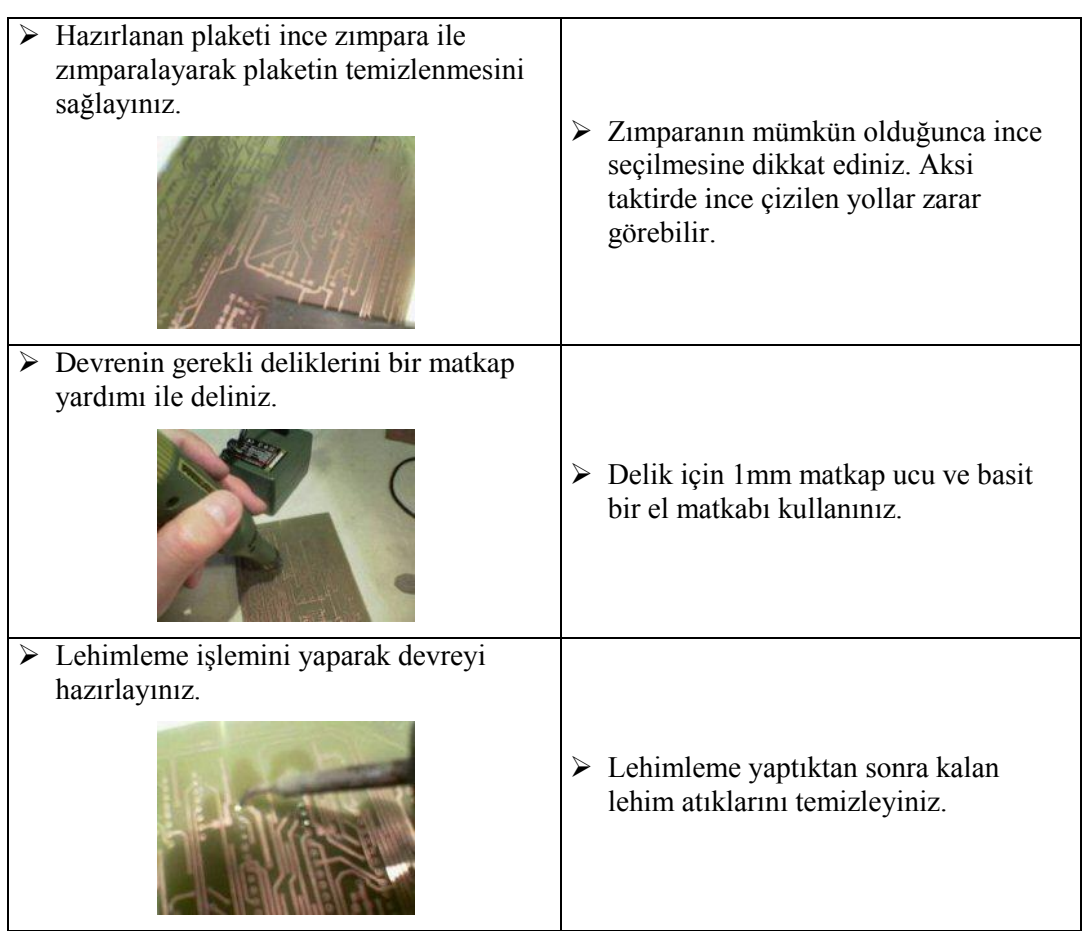

### **ÖLÇME VE DEĞERLENDİRME**

#### <span id="page-32-0"></span>**Aşağıdaki cümlelerin başında boş bırakılan parantezlere, cümlelerde verilen bilgiler doğru ise D, yanlış ise Y yazınız.**

- **1.** ( ) Mikrodenetleyiciler için geliştirilen yazılımları denetleyicilere aktarmak için basit bir programlama yazılımı yeterlidir.
- **2.** ( ) Programlayıcı devreler bilgisayara seri, paralel veya usb bağlantı noktası ile bağlanarak iletişim kurarlar.
- **3.** ( ) Her programlayıcı cihaz için cihaza özel yazılım gerekmez. Derleyici bunların hepsini programlayabilecek yapıdadır.
- **4.** ( ) Baskılı devre üretimi esnasında asit içinde çözme işlemi kapalı bir ortamda gerçekleştirilmelidir.
- **5.** ( ) Baskı devre transfer kağıdına en yüksek kalite ile baskı almak gerekir. Böylece toner miktarı fazla olur ve bakır yüzeye aktarım daha sağlıklı olur.
- **6.** ( ) P16PRO programlayıcı devre seri port ile bağlanan bir JDM programlayıcı devresidir.
- **7.** ( ) P16PRO programlayıcısı PICALLW yazılımı ile rahatlıkla kullanılabilir.

#### **DEĞERLENDİRME**

Cevaplarınızı cevap anahtarıyla karşılaştırınız. Yanlış cevap verdiğiniz ya da cevap verirken tereddüt ettiğiniz sorularla ilgili konuları faaliyete geri dönerek tekrarlayınız. Cevaplarınızın tümü doğru ise bir sonraki öğrenme faaliyetine geçiniz.

## **ÖĞRENME FAALİYETİ–3**

**ÖĞRENME FAALİYETİ–3**

## <span id="page-33-0"></span>**AMAÇ**

Mikrodenetleyiciprogramlama editörünü kullanabileceksiniz.

### **ARAŞTIRMA**

- $\triangleright$  Mikrodenetleyici için yazılan programları derleyen ve mikrodenetleyici aktaran programları araştırınız.
- Araştırma sonucunda belirlediğiniz bazı programların birbirlerine göre avantaj ve dezavantajlarını tartışınız.
- MPASM programının yapısı ve çalışması hakkında bir ön araştırma yapınız.

## <span id="page-33-1"></span>**3. MİKRODENETLEYİCİ PROGRAMLAMA EDİTÖRÜNÜN KULLANIMI**

#### <span id="page-33-2"></span>**3.1. Mikrodenetleyici Program Editörünün Kurulumu**

Microchip PIC mikrodenetleyicisi için en yaygın kullanılan derleyici programı, kendisine ait olan MPASM derleyicisidir. MPASM derleyicisi MPLAB paket programının bir parçasıdır. MPLAB paket programı kapsamlı bir uygulamadır. Editör, Derleyici, Simulatörün bir arada olduğu bir entegre geliştirme ortamıdır (IDE: Integrated Development Environment).

#### <span id="page-33-3"></span>**3.1.1. Derleyici Editörün Yüklenmesi**

MPLAB yazılımını kurmak için üreticinin kendi web sitesinden ücretsiz kurulum paketinikişiselbilgisayara indirmek mümkündür.

Firmanın internet sitesinden mplab paket yazılımınınson sürümünü kurmak için indirilen sıkıştırılmış dosyayı bilgisayarınızda bir klasöre açarak setup uygulama dosyasını çalıştırın. Kurulum programı hazırlıklarını yapacaktır. Adımları takip ederek yazılımı kurabilirsiniz.

Eğer USB arabirim ile haberleşen bir programlama kartı, debug kartı veya deney kartı gibi bir cihazda kullanılacaksa, (Firmanın kendi sitesinde bu setler tanıtılmaktadır ve ücrete tabidir.) USB sürücüler yüklenmelidir, aksi takdirde yüklenmesine gerek yoktur. Yüklemek için ilk açılışta ekrana gelen ve şekil 3.1' de gösterilen ekrandaki seçim yapılır. Program firmanın internet sayfasına yönlenir ve ilgili sürücü dosyaları siteden yüklenir.

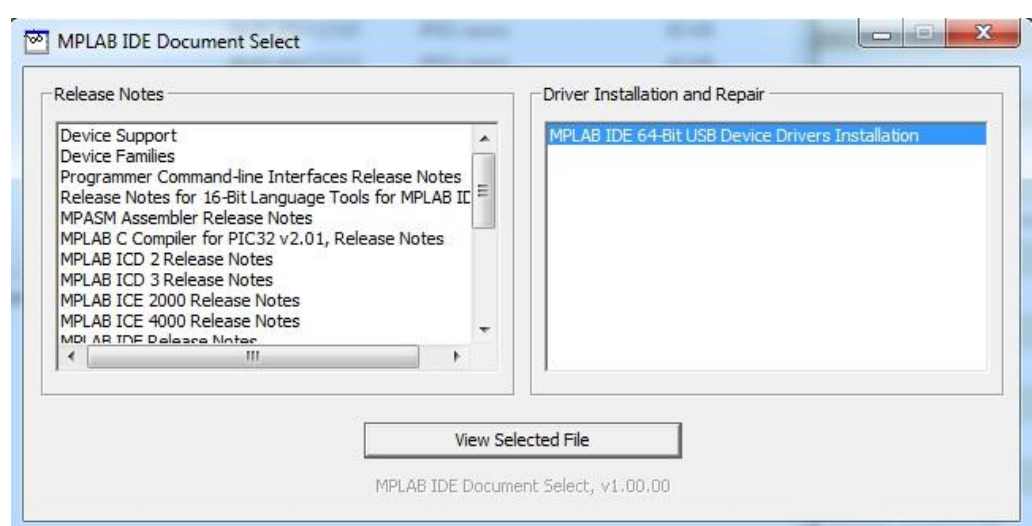

**Şekil 3.1: MPLAB USB arayüz sürücü kurulumu. (Adım 9)**

#### <span id="page-34-0"></span>**3.1.2. Editörün Ayarlarının Yapılması**

MPLAB programı başlatıldığında şekildeki gibi bir ekranla karşılaşırız. Yazılımın genel görünümü bu şekildedir.

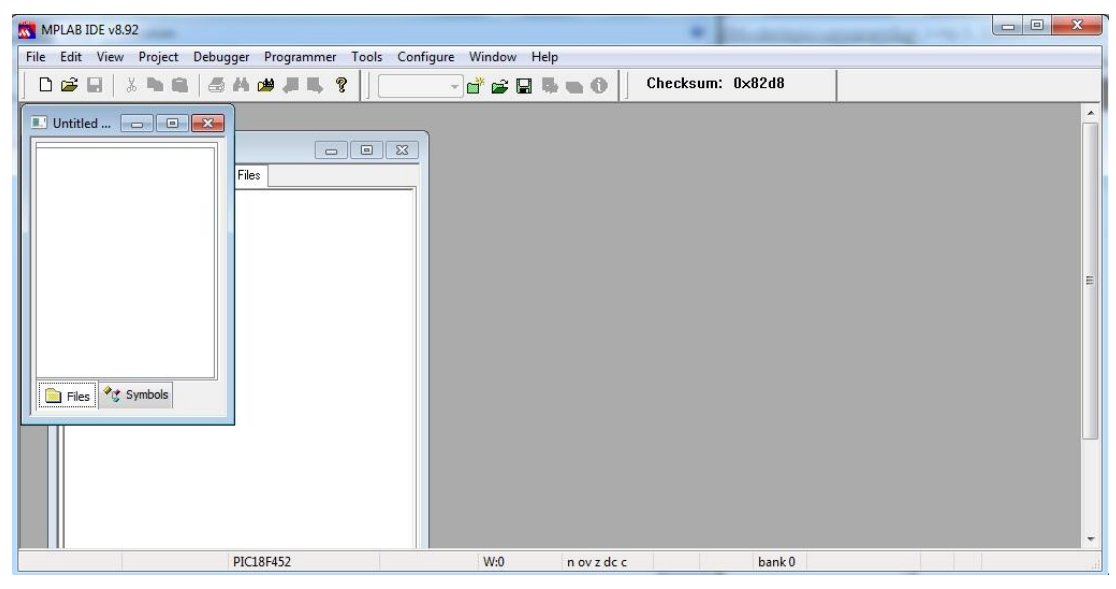

**Şekil 3.2: MPLAB ana ekranı**

MPLAB programını kullanmadan önce yazılım geliştirilecek denetleyiciye göre programda bazı ayarlamalar yapılması gerekir. Bunlar:

 *Debugger* menüsünden *Select Tool* komutu ile *MPLAB SIM* seçilir. Bu sayede simülatör kullanılabilecektir.

 Daha sonra *Configure* menüsünden *Select Device* komutu ile kullanmak istediğimiz denetleyici seçilmelidir.

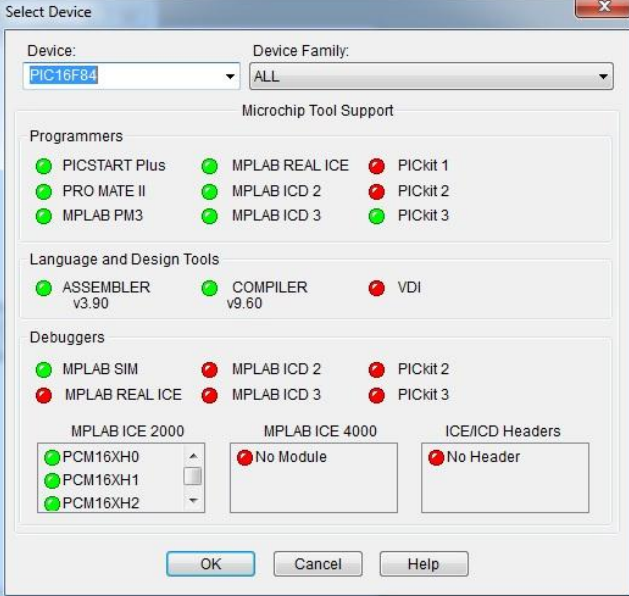

**Şekil 3.3: MPLAB denetleyici ve simülatör seçimi**

 Bu aşamadan sonra denetleyicinin yapılandırma bitlerini ayarlamak için *Configure* menüsünden *ConfigurationBits* komutu verilerek denetleyicinin yapılandırma bitleri ayarlanır.

| Configuration Bits |           |                                    |                                                                                                    | ▣       |
|--------------------|-----------|------------------------------------|----------------------------------------------------------------------------------------------------|---------|
|                    | $\sqrt{}$ | Configuration Bits set in code.    |                                                                                                    |         |
| Address            | Value     | Field                              | Category                                                                                                    | Setting |
| 2007               | 3FFF      | FOSC<br><b>WDTE</b><br>PWRTE<br>CP | Oscillator Sele RC oscillator<br>Watchdog Timer WDT enabled<br>Power-up Timer   Power-up Time:<br>Code Protection Code protectio |         |

**Şekil 3.4: MPLAB denetleyicinin yapılandırılan bitleri**

#### <span id="page-35-0"></span>**3.1.3. Editörün Özellikleri**

MPLAB başlatıldığında doğrudan iki adet pencere açılmaktadır. Workspace ve Output pencereleri. Workspace penceresinde hazırlanan projenin bileşenleri listelenecektir. Bir çeşit görev bölmesi gibidir. Output penceresi programın verdiği mesajları kullanıcıya iletmekle görevlidir. Çeşitli bileşenleri izleyerek raporlar verir.

Editing yani düzenleme ve program kodlarını yazma safhasında olan bir projenin görünümü şekil3.5.'deki gibidir.

| File Edit View Project Debugger Programmer Tools Configure Window Help                                                                                                    |                                                                                                    |                                                                             |                                                                                                    |                                             |
|----------------------------------------------------------------------------------------------------|----------------------------------------------------------------------------------------------------|-----------------------------------------------------------------------------|----------------------------------------------------------------------------------------------------|---------------------------------------------|
| <b>DGE XBE GAM?</b>                                                                                                    | Checksum: 0x8c69<br>市产国际<br>త<br>商                                                                                                    | $D \parallel \parallel D D \parallel P \parallel P \parallel P \parallel P$ |                                                                                                    |                                             |
| $  \Box   \Box   \times  $<br><b>Modul.mcw</b><br>Modul.mcp<br>Source Files<br>DISP.ASM<br>Header Fles<br>Object Files<br>Library Files<br>Linker Scripts<br>Other Files                                                                                                   | C:\Source\DISP.ASM<br>: ---- BITIRME TEZI PROGRAMI ----<br>LIST<br>$P = 16F84$<br>INCLUDE "PISF84. INC"<br><b>DISPO</b><br>EQU h'OC'<br>DISP1<br>EOU h'OD'<br>DISP2<br>EQU h'OE'<br>DISP3<br>EQU h'OF'<br>DISO<br>EQU h'10'<br>DIS1<br>EQU h'11'<br>DIS2<br>EQU h'12'<br>DIS3<br>EOU h'13'                                                                                                    | $\Box$ o $\boxtimes$<br>$\hat{\phantom{a}}$                                 | Output<br>Build Version Control Find in Files MPLAR SIM<br>porquit proteing intermetating and parparmets.<br>Clean: Deleted file "C\Source\Modul.mcs".<br>Clean: Done<br>Executing: "C:\Program Files\Microchip\MPASM Suite<br>Message[302] CASOURCE\DISP ASM 45 : Register i<br>Message[302] CASOURCE\DISP ASM 46 : Register i<br>Message[302] CASOURCE\DISP ASM 47 : Register i<br>Message[302] CASOURCE\DISP ASM 82 : Register i<br>Message[302] C:\SOURCE\DISP.ASM 109 : Register<br>Message[302] CASOURCE\DISP ASM 127 : Register<br>Message[302] C:\SOURCE\DISP.ASM 145 : Register | $ .\ $ o $\ $ x $\ $<br>$\hat{\phantom{a}}$ |
| C:\\IDASM16.ASM<br>$\bullet$<br><b>El Fles</b><br>$1 + 4 + 1 = 1$<br>$2+$<br>$1 + 1$<br>$+77$<br>; Register addresses<br><b>INDF</b><br><b>PCL</b><br><b>STATUS</b><br><b>FSR</b><br><b>PCLATH</b><br>$\bar{z}$<br>C.<br><b>TRP</b><br>II<<br>MPLAR STM<br><b>PTC16F84</b> | L Idlx<br>PIC16Cxx MPASM Initialized Data Startup File, Version 0.02<br>(c) Copyright 1997 Microchip Technology<br>;** v0.02 092600 dg Added logic to set IRP bit for INDF **<br>to transfer data to correct bank.<br>;--------------- Environment variables --------------------;<br>VARIABLE TABLE OFFSET = 0 :Offset for reading from table of e<br>;------------------------- Equates ---------------------------<br>0x00<br>egu<br>$0 \times 02$<br>equ<br>0x03<br>equ<br>0x04<br>eau<br>0x0A<br>egu<br>:Bits within registers<br>0x02<br>eau<br>0x00<br>egu<br>$0 \times 07$<br>eau<br>$\checkmark$<br>;-----------------External variables and labels--------------;<br>$\rightarrow$<br>W:Dxff<br>bank 0   Ln 17, Col 27<br>pc:0<br>z de el | $\rightarrow$<br>₹<br><b>INS WR</b>                                         | Message[302] C\SOURCE\DISP.ASM 163 : Register<br>Message[302] CASOURCE\DISP ASM 198 : Register<br>Message[302] CASOURCE\DISP ASM 680 : Register<br>Message[302] CASOURCE\DISP ASM 855 : Register<br>Message[302] C:\SOURCE\DISP.ASM 857 : Register<br>Message[302] C\SOURCE\DISP.ASM 935 : Register<br>Message[302] CASOURCE\DISP ASM 937 : Register<br>Message[302] C\SOURCE\DISP.ASM 939 : Register<br>Message[302] CASOURCE\DISP ASM 940 : Register<br>Message[302] C:\SOURCE\DISP.ASM 942 : Register<br>Loaded C\Source\DISP.COD.<br>BUILD SUCCEEDED: Fri Sep 01 17:59:11 2006       | $\rightarrow$                               |

**Şekil 3.5: MPLAB editör özellikleri**

Kodlar renklendirilerek hata oranı azaltılmıştır.

Kodla işlemi bittikten sonra derlenmiş bir projenin simülasyonu sırasında MPLAB'ın görünümü şekil3.6'dakine benzer biçimdedir.

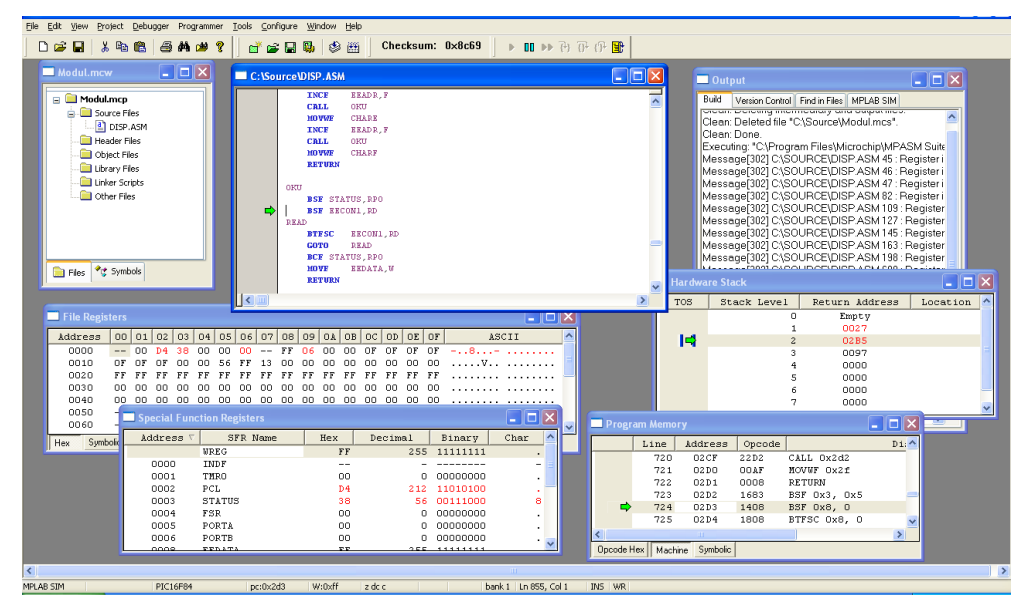

**Şekil 3.6: MPLAB Simülasyon durumundaki görünüm**

#### <span id="page-37-0"></span>**3.1.4. Denetleyiciye Yüklenecek Programın Derlenmesi ve Denenmesi**

MPLAB yazılımında hazırlanmış bir projeyi denetleyiciye yükleyebilmek için derlenmiş Binary dosyalara ihtiyaç vardır. Bu MPASM aracılığı ile dışarıda haricen yapabileceği gibi, aynı zamanda MPLAB içerisinde *Project* menüsünden *Quickbuild*, *Make, BuildAll* gibi komutlarla derleme işlemi gerçekleştirilebilir. Derleme işlemi tamamlanınca şekildeki gibi bir mesajla karşılaşılır.

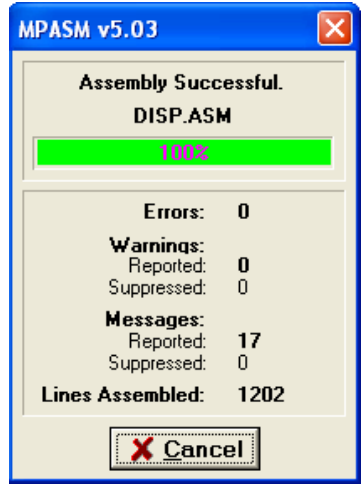

**Şekil 3.7: MPLAB derleyici sonuç ekranı**

Eğer yüzde çubuğu yeşil renkte ise derleme işleminin hatasız bir şekilde gerçekleştiği anlaşılır. Derleme işlemi bittikten sonra simülatör başlatılarak program analiz edilebilir.

Şekil 3.8'de*Run, Pause, Animate, Step Into, Step Over, Step Out, Reset* komutları ile programın simülasyonuna başlanabilir. Programın akışı ağır çekimde izlenir gibi incelenecek ise Animate komutu verilmelidir. Doğrudan sonuca bakılacak ise Run komutu seçilir.

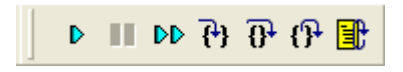

**Şekil 3.8: MPLAB simülasyon komutları**

Simülasyon esnasında programı daha iyi analiz etmek için kullanılan pencereler aşağıdaki gibi sıralanabilir:

 **Program kodları:** Burada kullanıcının yazdığı kodların çalışma zamanındaki akışı izlenebilir. Yeşil işaretin olduğu satır icra edilmektedir.

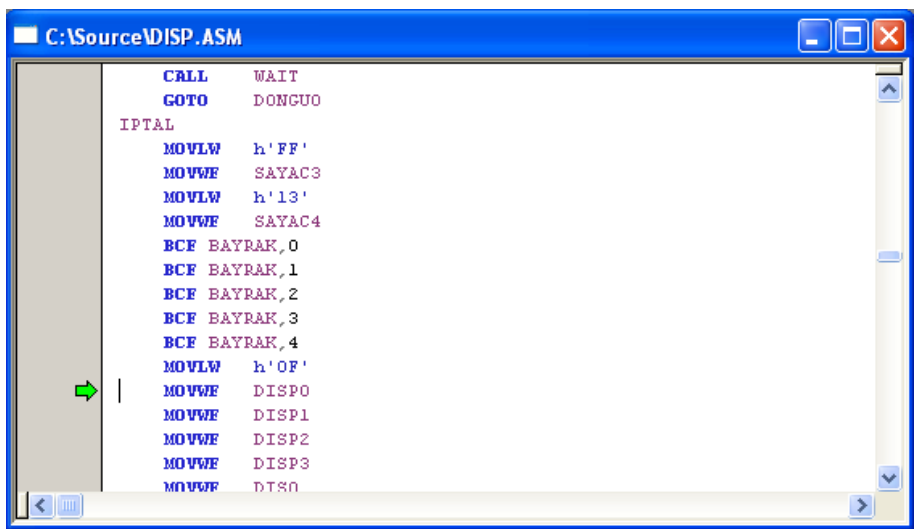

#### **Şekil 3.9: MPLAB program kodları**

 **File registers:** Bununla veri hafızasının durumu çalışma zamanında izlenebilir. Kırmızı renkli hücreler en son işlem gören hücrelerdir.

| п<br><b>File Registers</b> |           |    |     |     |                 |     |     |       |             |     |           |           |    |          |     |     |              |  |
|----------------------------|-----------|----|-----|-----|-----------------|-----|-----|-------|-------------|-----|-----------|-----------|----|----------|-----|-----|--------------|--|
| Address                    | <b>OO</b> | 01 | 02  | 03  | 04 <sub>1</sub> | 05  | 06  | 07    | 08          | 09  | <b>OA</b> | <b>OB</b> | OC | OD       | OE  | OF  | ASCII        |  |
| 0000                       | $- -$     | nn | D4. | 38. | 00              | 00  | .nn | $- -$ | $_{\rm FF}$ | -06 | 00        | 00        | ΟF | ΟF       | ΟF  | ΟF  | $-1.8 - 1.1$ |  |
| 0010                       | ΩF        | ΩF | ΩF  | nn  | nn.             | 6B. | FF  | 13.   | .nn         | nn. | 00        | 00        | 00 | 00       | nn. | -00 |              |  |
| 0020                       | FF        | FF | FF  | FF  | FF              | FF  | FF  | FF    | FF          | FF  | FF        | FF        | FF | FF FF FF |     |     |              |  |
| 0030                       | oo.       | ΩO | 00. | ΩO  | ΩO              | 00. | ΩO  | ΩO    | 00          | OO. | 00.       | 00        | ٥o | OO.      | 00. | -OO |              |  |
| 0040                       | oo.       | 00 | ΩO  | o٥  | ΩO              | ΩO  | ΩO  | ۵O    | 00          | 00. | 00.       | ΩO        | ΩO | OO.      | OO. | 00. |              |  |
| 0050                       |           |    |     |     |                 |     |     |       |             |     |           |           |    |          |     |     |              |  |
| 0060                       |           |    |     |     |                 |     |     |       |             |     |           |           |    |          |     |     |              |  |
| Symbolic<br>Hex            |           |    |     |     |                 |     |     |       |             |     |           |           |    |          |     |     |              |  |

**Şekil 3.10: MPLAB file registers**

 **Program memory:** Bununla da program hafızasının durumu çalışma zamanında izlenmektedir. Yeşil işaret hangi komutun icra edildiğini göstermektedir.

|            | Program Memory |             |        |                   |
|------------|----------------|-------------|--------|-------------------|
|            | Line           | Address     | Opcode | Di:               |
|            | 158            | 009D        | 30FF   | MOVLW Oxff        |
|            | 159            | 009E        | 0095   | MOVUF 0x15        |
| ⇨          | 160            | 009F        | 0B95   | DECFSZ Ox15, F    |
|            | 161            | 00 AO       | 289F   | GOTO Ox9f         |
|            | 162            | <b>QOA1</b> | 0008   | <b>RETURN</b>     |
|            | 163            | 00 A 2      | 0098   | MOVWF 0x18        |
|            | 164            | 00A3        | 3 AO A | XORLW Oxa         |
|            | 165            | 00A4        | 1903   | BTFSC 0x3, 0x2    |
|            | 166            | 00 A.S      | 290D   | GOTO Ox10d        |
|            | 167            | 00A6        | 0818   | MOVF 0x18, W      |
|            | 168            | <b>OOA7</b> | 3 AOB  | XORLW Oxb         |
|            | 169            | 00A8        | 1903   | BTFSC 0x3, 0x2    |
|            | 170            | ooso        | 2052   | $COTO$ $O(14.52)$ |
|            |                | ШI          |        |                   |
| Opcode Hex | Machine        | Symbolic    |        |                   |

**Şekil 3.11: MPLAB program hafızası**

 **Special functionregisters:** Özel amaçlı kaydedicileri izlemek içindir. Kırmızı renkte olanlar son işlem gören kaydedicilerdir.

| <b>Special Function Registers</b> |               |           |         |                  |      |  |  |  |
|-----------------------------------|---------------|-----------|---------|------------------|------|--|--|--|
| Address<br>▽                      | SFR Name      | Hex       | Decimal | Binary           | Char |  |  |  |
|                                   | <b>WREG</b>   | FF        | 2551    | 11111111         | ٠    |  |  |  |
| 0000                              | INDF          | --        |         |                  |      |  |  |  |
| 0001                              | TMRO          | OΟ        | Ω       | nnnnnnn          |      |  |  |  |
| 0002                              | PCL           | 9F        | 159     | 10011111         |      |  |  |  |
| 0003                              | <b>STATUS</b> | 18        | 24      | 00011000         |      |  |  |  |
| 0004                              | FSR           | 00        | Ω       | 00000000         |      |  |  |  |
| 0005                              | PORTA         | OO.       | n       | 00000000         |      |  |  |  |
| 0006                              | PORTB         | 30        | 48.     | 00110000         | Ω    |  |  |  |
| oooe.                             | FFDATA        | <b>TT</b> |         | $255 + 11111111$ |      |  |  |  |

**Şekil 3.12: MPLAB özel fonksiyon registerleri**

**Hardware stack:** Stack hafızasını gösterir.

| Hardware Stack |             |                |          |
|----------------|-------------|----------------|----------|
| <b>TOS</b>     | Stack Level | Return Address | Location |
|                | ο           | Empty          |          |
|                |             | 0028           |          |
|                | 2           | 0038           |          |
| ⇨              | з.          | 0089           |          |
|                | 4           | 0000           |          |
|                | 5           | 0000           |          |
|                | 6           | 0000           |          |
|                | ¬           | 0000           |          |
|                | $\sim$      | oooo           |          |

**Şekil 3.13: MPLAB yığın yazmaçları**

 **Diassemblylisting:** Derlenmiş dosyadan tekrar elde edilen komut dosyasını gösterir. Aktif komut yeşil gösterge ile işaretlenmiştir.

|               | Disassembly Listing |             |                      |      |               |            |   |
|---------------|---------------------|-------------|----------------------|------|---------------|------------|---|
|               | 08F                 | 209D        | CALL 0x9d            | 215: | <b>CALL</b>   | SAY        |   |
|               |                     |             |                      | 216: |               |            |   |
|               | 090                 | 3010        | MOVLW 0x10           | 217: | <b>MOVLW</b>  | h'10'      |   |
|               | 091                 | 1F99        | BTFSS 0x19, 0x7      | 218: | <b>BTFSS</b>  | BAYRAK.7   |   |
|               | 092                 | 0411        | <b>IORWE Oxil, W</b> | 219: | <b>IORWE</b>  | DIS1,W     |   |
|               | 093                 | 1B99        | BTFSC 0x19, 0x7      | 220: | <b>BTFSC</b>  | BAYRAK.7   |   |
|               | 094                 | 040D        | <b>IORWE Oxd. W</b>  | 221: | <b>IORWE</b>  | DISP1.W    |   |
|               | 095                 | 0086        | MOVWE 0x6            | 222: | <b>MOVWE</b>  | PORTB      |   |
|               | 096                 | 209D        | CALL 0x9d            | 223: | <b>CALL</b>   | <b>SAY</b> |   |
|               |                     |             |                      | 224: |               |            |   |
|               | 097                 | 3000        | MOVLW 0              | 225: | <b>MOVLW</b>  | h'00'      |   |
|               | 098                 | <b>1F99</b> | BTESS 0x19, 0x7      | 226: | <b>BTFSS</b>  | BAYRAK.7   |   |
|               | 099                 | 0410        | <b>IORWE</b> Ox10, W | 227: | <b>TORWE</b>  | DISO.W     |   |
|               | 09A                 | 1B99        | BTFSC 0x19, 0x7      | 228: | <b>BTFSC</b>  | BAYRAK, 7  |   |
|               | 09B                 | 040C        | <b>IORWE</b> Oxe, W  | 229: | <b>TORWE</b>  | DISPO.W    |   |
|               | 09C                 | 0086        | MOVWE 0x6            | 230: | <b>MOVWE</b>  | PORTB      |   |
|               |                     |             |                      | 231: | <b>SAY</b>    |            |   |
|               | 09D                 | 30FF        | MOVLW Oxff           | 232: | <b>MOVLW</b>  | h'FF'      |   |
|               | 09E                 | 0095        | MOVWE Ox15           | 233: | <b>MOVVJE</b> | SAYAC2     |   |
|               |                     |             |                      | 234: | SAY1          |            |   |
|               | 09F                 | 0B95        | DECFSZ 0x15, F       | 235: | <b>DECFSZ</b> | SAYAC2.F   |   |
|               | <b>0A0</b>          | 289F        | GOTO Ox9f            | 236: | <b>GOTO</b>   | SAY1       |   |
|               | 0A1                 | 0008        | <b>RETURN</b>        | 237: | <b>RETURN</b> |            |   |
|               |                     |             |                      | 238: |               |            |   |
|               |                     |             |                      | 239: |               |            |   |
| $\  \cdot \ $ |                     |             |                      |      |               |            | ⊁ |

**Şekil 3.14: MPLABdiassembly listeleme**

 **Watch:** Bu pencereden istediğimiz herhangi bir hafıza adresi, kaydedici ya da portu izleyebiliriz. İzlenmek istenen hafıza vs. adresi elle yazılmalıdır.

| <b>Watch</b>       |                          |       |
|--------------------|--------------------------|-------|
| Add SFR<br>PCLATH  | U<br>Add Symbol<br>16F84 |       |
| Address            | Symbol Name              | Value |
|                    | UREG                     | OXOF  |
| 0003               | <b>STATUS</b>            | 0x18  |
| Watch 2<br>Watch 1 | Watch 3<br>Watch 4       |       |

**Şekil 3.15: MPLAB isteğe bağlı register izleme**

#### <span id="page-40-0"></span>**3.1.5. Denetleyiciye Programın Yazdırılması**

Hazırlanan kodların derleme işi bittikten sonra bunları PIC mikrodenetleyicisinin program hafızasına aktarmak gerekmektedir. Bunun için programlayıcı devrelere ihtiyaç vardır. Her ne kadar MPLAB içerisinde bazı programlayıcı devrelere destek olsa dahi bunların çoğu ücretli ve temini zor olduğu için kullanıcının kullanmak istediği programlayıcıya ait özgün programları kullanması daha akıllıca olacaktır. Önceki bölümlerde anlatılan P16PRO programlayıcısı için hazırlanmış PICALL yazılımınınprogram görünümü Şekil 3.16'da gösterilmiştir.

| <b>N</b> PICALL/P16PRO PIC-AVR-SX-24CXX/PIC Programmer                                                                                                    |                                                                                                    |
|----------------------------------------------------------------------------------------------------|----------------------------------------------------------------------------------------------------|
| File<br>Edit<br>Action<br>Settings Help                                                                                                    |                                                                                                    |
| 리명립<br>4 <sup>8</sup> 일 명<br>$\bullet$<br><b>MICROCHIP</b><br>P16PRO<br>$\overline{\phantom{a}}$                                                                                                    | <b>PIC16F84</b>                                                                                                    |
| Program Memory                                                                                                    | <b>UNREGISTERED - FREEWARE MODE</b>                                                                                                    |
| <b>AAAA:</b><br>3FFF<br>$3$ FFF<br>3FFF<br>3FFF<br>3FFF<br>3FFF<br><b>3FFF</b><br>3FFF<br>0008:<br>3FFF<br>3FFF<br>3FFF<br>3FF<br>3FFF<br><b>AA1A:</b><br>3FFF<br>3FFF<br>3FFF<br>3FFF<br>3FFF<br>3FFF<br>3FFF<br>3FFF<br>0018:<br>3FFF<br>3FFF<br>3FFF<br>3FFF<br>3FFF<br>8828:<br>3FFF<br>3FFF<br>3FFF<br>3FFF<br>3FFF<br>3FFF<br><b>AA28:</b><br>3FFF<br>3FFF<br>3FFF<br>3FFF<br>3FFF<br>3FFF<br>3FFF<br>3FFF<br>3FFF<br>A030:<br>3FFF<br>3FFF<br>3FFF<br>3FFF<br>3FFF<br>3FFF<br>3FFF<br>0038:<br>3FFF<br>3FFF<br>3FFF<br>3FFF<br>3FFF<br>3FFF<br>3FFF<br>3FFF<br>3FFF<br><b>AA4A:</b><br>3FFF<br>3FI<br>3FF<br>3FFF<br>AA48:<br>3FFF<br>3FFF<br>3FFF<br>3FFF<br>3FFF<br>3FFF<br>3FFF<br>0050:<br>3FFF<br>3FFF<br>3FFF<br>3FFF | $\triangledown$ Erase before program.<br><b>BlankCh.</b> before prog.<br>$\overline{\mathsf{v}}$ Write/Read Program<br>$\triangledown$ Write/Read Data<br>$\overline{\vee}$ Verify after program.<br>$\triangledown$ Write Config./Prot.<br>0000<br><b>Start Prog.</b><br><b>End Prog.</b><br>03FF<br><b>FFFF</b><br><b>SN/ID</b> |
| 0058:<br>3FFF<br>3FFF<br>3FFF<br>3FFF<br>3FFF<br>3FFF<br>3FFF<br>8868:<br>3FFF<br>3FFF<br>3FFF<br>3FFF<br>3FFF<br>3FFF<br><b>3FFF</b><br>8868:<br>3FFF<br>3FFF<br>3FFF<br>3FFF<br>3FFF<br>3FFF<br>3FFF<br>3FFF<br>3FFF<br>0070:<br>3FFF<br>3FFF<br>3FFF<br>3FFF<br>3FFF<br>3FFF<br>3FFF<br>Data Memory                                                                                                    | <b>Fuse/Prot.</b><br>3FFF<br>$\sqcap$ lsp                                                                                                    |
| <b>AAAA:</b><br><b>FF</b><br>FF<br>FF<br><b>AAAR :</b><br>FF<br>FF<br><b>AA10:</b><br>FF<br>8818:<br>FF<br>FF<br>AA2A:<br>0028:<br>- FF<br>FF FF<br>- FF<br><b>FF</b><br>FF<br><b>FF</b><br>FF                                                                                                    |                                                                                                    |
| F <sub>3</sub><br>F4 Ctrl+S<br>F <sub>6</sub><br>F7<br>F <sub>8</sub><br>F <sub>9</sub><br>F <sub>5</sub><br><b>BlankCh.</b><br>ProgConf.<br>Config<br>Verify<br>Program<br><b>Read</b><br>Erase                                                                                                    | F <sub>10</sub><br><b>Clear Buf.</b><br>Exit                                                                                                    |

**Şekil 3.16: PICALLW genel görünüm**

Araç çubuğundan programlayıcı devre, yonga üreticisi ve yonga çeşidi seçilir.

*File* menüsünden *Open Program* ve *Open Data* komutları ile mikrodenetleyicinin program ve eeprom hafızalarına yüklenecek veriler okunur. *Settings*menüsünden *Hardware Setup/Test* komutu ile kullanılacak olan programlayıcının özellikleri belirtilir. P16PRO için KIT96 seçilmelidir. Ayrıca kod koruma osilatör türü vb. ayarlar için *Edit* menüsünden *Configuration*komutu çalıştırılır. Şekil 3.17 ve Şekil 3.18'deki gibi ekranlar gelecektir burada istenilen özellikler ayarlanarak programlama işlemine hazır hâle gelinir.

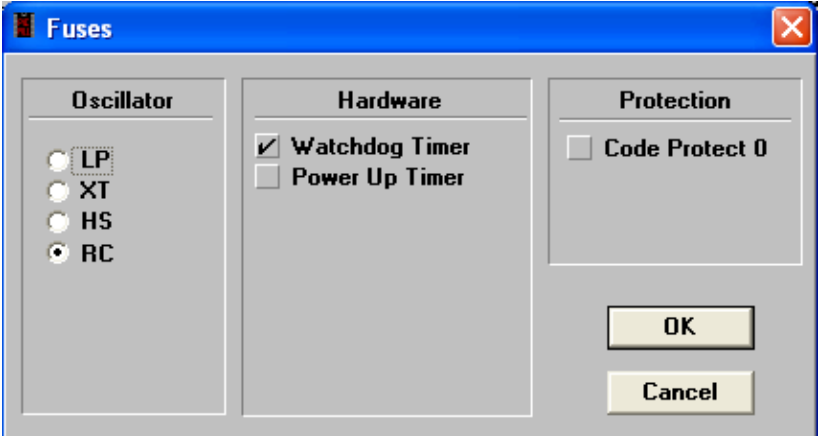

**Şekil 3.17: PICALLW sigorta, kod koruma ve osilatör seçimi**

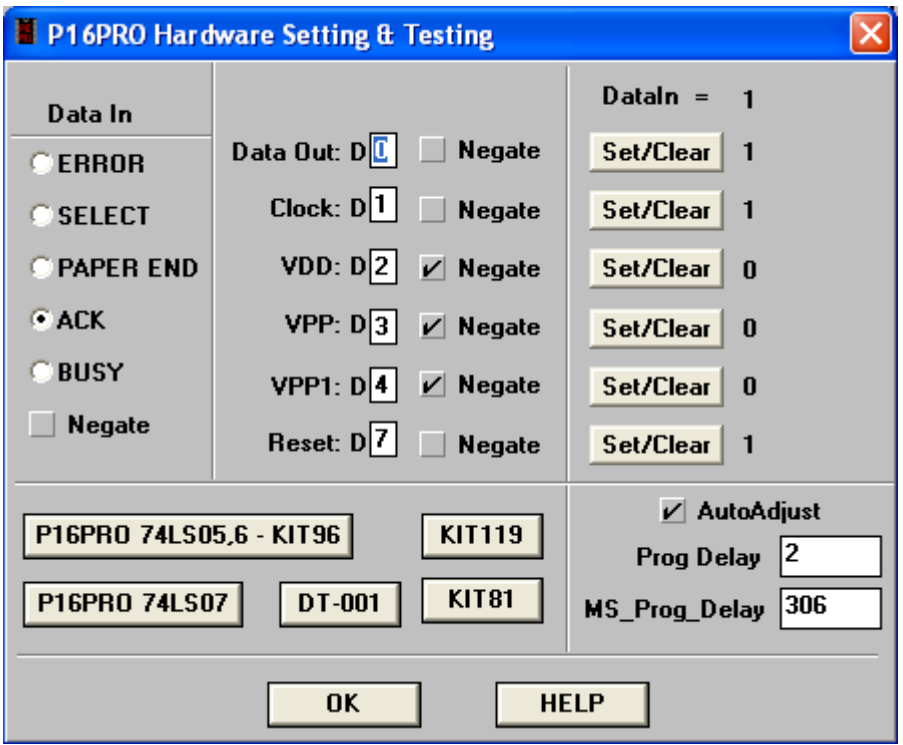

**Şekil 3.18: PICALLW programlayıcı donanımı özelliklerinin seçimi**

F4 tuşuna basarak ya da program komutunu çalıştırarak Binary kodlarının denetleyiciye aktarımı sağlanmış olur.

#### <span id="page-42-0"></span>**3.1.6. Denetleyicinin Denenmesi**

Mikrodenetleyicinin programlanması ve simülasyonu tamamlanıp programlandıktan sonra artık denetleyicinin fiziksel ortamda testlerinin yapılmasına başlanmalıdır. Bunun için devre elemanları bir araya getirilerek baskılı devre kartı üzerinde ya da breadboard üzerinde bağlantıları gerçekleştirilebilir.

## **UYGULAMA FAALİYETİ**

<span id="page-43-0"></span>Aşağıda verilen işlem basamaklarını takip ederek mikrodenetleyici program editörünüzü açarak bulunan bir projeyi açınız ve derleyiniz.

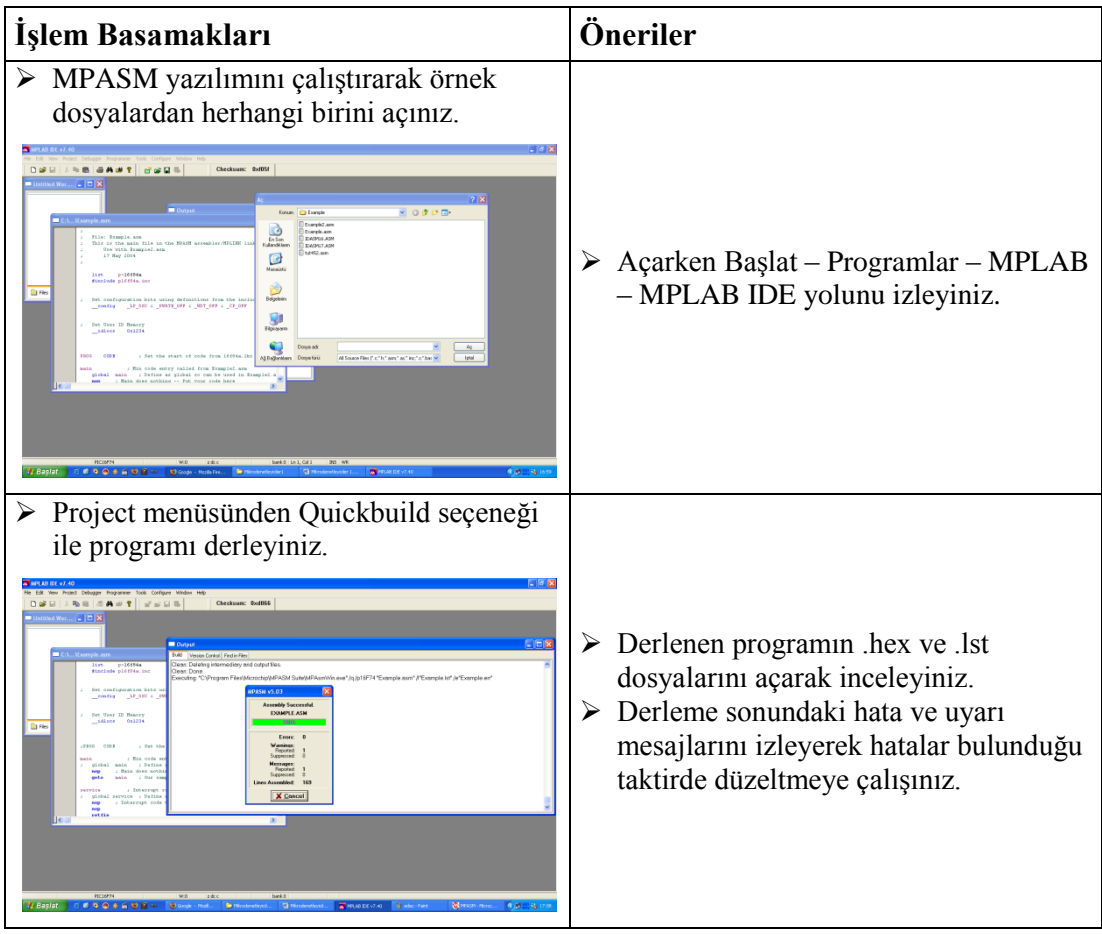

### **ÖLÇME VE DEĞERLENDİRME**

#### <span id="page-44-0"></span>**Aşağıdaki cümlelerin başında boş bırakılan parantezlere, cümlelerde verilen bilgiler doğru ise D, yanlış ise Y yazınız.**

- **1.** ( ) MPASM programı MPLAB paketinin bir parçasıdır ve programın derlenmesi için kullanılır.
- **2.** ( ) MPLAB programı çalıştırma zamanında oluşabilecek hataları önceden görüp giderebilmek için bir simülatör içermektedir.
- **3.** ( ) MPLAB ile her türlü devrenin simülasyonu mümkün olmaktadır.

#### **Aşağıdaki cümlelerde boş bırakılan yerlere doğru sözcükleri yazınız.**

- **4.** PICALLW uygulamasında Osilatör ve kod koruma seçenekleri F3 tuşuna basılarak ,……………………………. komutu çalıştırılır ve ayarlanır.
- **5.** PIC denetleyicisi ile hazırlanmış bir program kodu …………………………….' programı ile simüle edilebilir.
- **6.** ……………………………. programı MPLAB paketinin içerisinde derleyici görevi yapan bölümüdür.
- **7.** ……………………………. programı MPLAB paketinin içinde simülatör görevi yapan bölümüdür.

#### **DEĞERLENDİRME**

Cevaplarınızı cevap anahtarıyla karşılaştırınız. Yanlış cevap verdiğiniz ya da cevap verirken tereddüt ettiğiniz sorularla ilgili konuları faaliyete geri dönerek tekrarlayınız. Cevaplarınızın tümü doğru "Modül Değerlendirme" ye geçiniz.

# **MODÜL DEĞERLENDİRME**

#### <span id="page-45-0"></span>**Aşağıdaki cümlelerin başında boş bırakılan parantezlere, cümlelerde verilen bilgiler doğru ise D, yanlış ise Y yazınız.**

- **1.** ( ) Giriş-çıkış-bellek ünitelerini tek bir chip' te barındıran yapıya mikrodenetleyici (Microcontroller) denir.
- **2.** ( ) Mikrodenetleyicinin içinde çevre birimlerinden hiçbiri bulunmaz.
- **3.** ( ) EEPROM belleğe; üzerindeki program silinip başka bir program yazılacağı zaman mikrodenetleyici programlayıcısı tarafından elektriksel sinyal gönderilerek silme veya programlama işlemi gerçekleştirilir.
- **4.** ( ) ADDWF f,d komutu W ile f'nin ortalamasını alır.
- **5.** ( ) RC, mikrodenetleyicinin çalışabileceği bir osilatör tipidir.
- **6.** ( ) StatusRegister 'ın 0. Biti CarryFlag (taşma biti) dir.
- **7.** ( ) MPLAB programı ücretli ve pahalı bir programdır.
- **8.** ( ) Hazırlanmış bir projeyi MPLAB progrmında derlemek mümkündür.
- **9.** ( ) PICALL programı ile binary kodlar mikrodenetleyiciye aktarılabilir.

#### **DEĞERLENDİRME**

Cevaplarınızı cevap anahtarıyla karşılaştırınız. Yanlış cevap verdiğiniz ya da cevap verirken tereddüt ettiğiniz sorularla ilgili konuları faaliyete geri dönerek tekrarlayınız. Cevaplarınızın tümü doğru ise bir sonraki modüle geçmek için öğretmeninize başvurunuz.

## **CEVAP ANAHTARLARI**

### <span id="page-46-0"></span>**ÖĞRENME FAALİYETİ 1'İN CEVAP ANAHTARI**

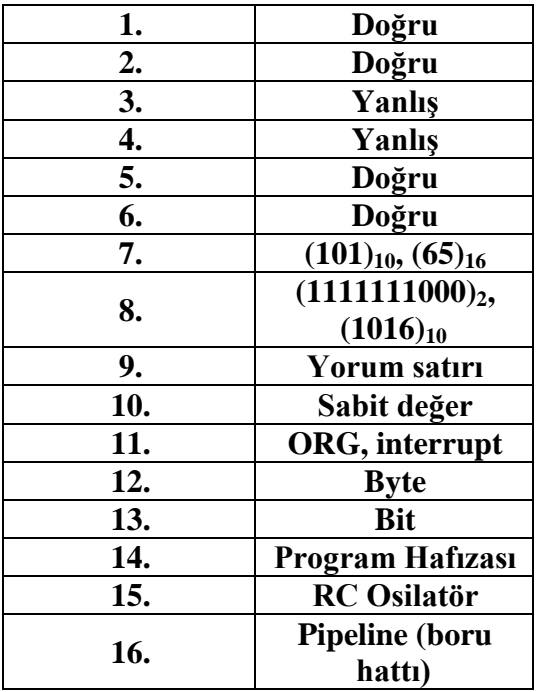

### **ÖĞRENME FAALİYETİ 2'NİN CEVAP ANAHTARI**

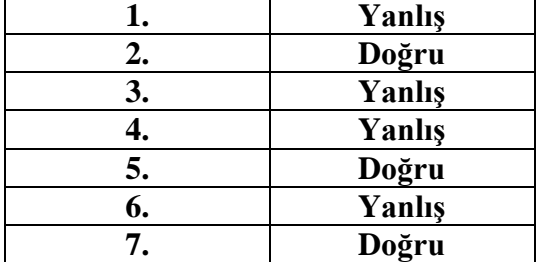

## **ÖĞRENME FAALİYETİ 3'ÜN CEVAP ANAHTARI**

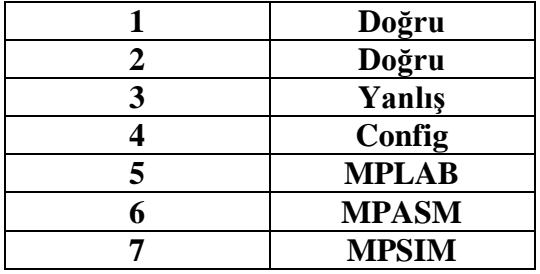

## **MODÜL DEĞERLENDİRME' NİN CEVAP ANAHTARI**

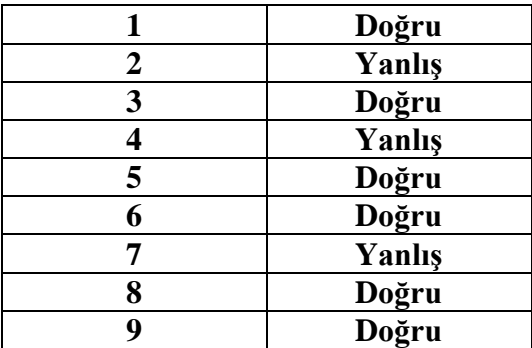

## **KAYNAKÇA**

- <span id="page-48-0"></span> ALTINBAŞAK Orhan, **Mikrodenetleyiciler ve PIC Programlama**, Şubat 2001
- http://www.microchip.com/stellent/idcplg?IdcService=SS\_GET\_PAGE&nodeI d=1406&dDocName=en019469&part=SW007002 ( 30.07.2013/ 11.00)
- http://elektroteknoloji.com/Elektrik\_Elektronik/Temel\_Eletronik/MPASM\_Ass embler\_Programi\_Derleyici\_Kullanimi\_Hakkinda\_Programi\_ve\_Anlatimi.html (29.07.2013/ 14.00)
- $\triangleright$  http://www.elektromania.net/default.asp?tid=405 (30.07.2013/ 10.42)
- http://www.elektromania.net/default.asp?tid=410 ( 30.07.2013/ 10.29)
- $\blacktriangleright$  http://www.microchip.com(08.07.2013/ 11.00)
- $\triangleright$  http://www.mikroe.com (09.07.2013/ 14.00)
- http://www.antrag.org.tr(09.07.2013/16.00)
- $\triangleright$  http://www.hitachi.com (10.07.2013/ 11.00)
- $\blacktriangleright$  http://www.elektronikhobi.net(10.07.2013/ 14.30)
- $\triangleright$  http://www.picallw.com (11.07.2013/ 10.00)
- $\triangleright$  http://www.ekenrooi.net/lcd/lcd.shtml (11.07.2013/ 14.00)
- $\blacktriangleright$  http://www.phanderson.com/PIC (12.07.2013/09.30)
- http://www.winpicprog.co.uk/pic\_tutorial3.htm (12.07.2013/ 15.00)